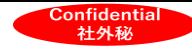

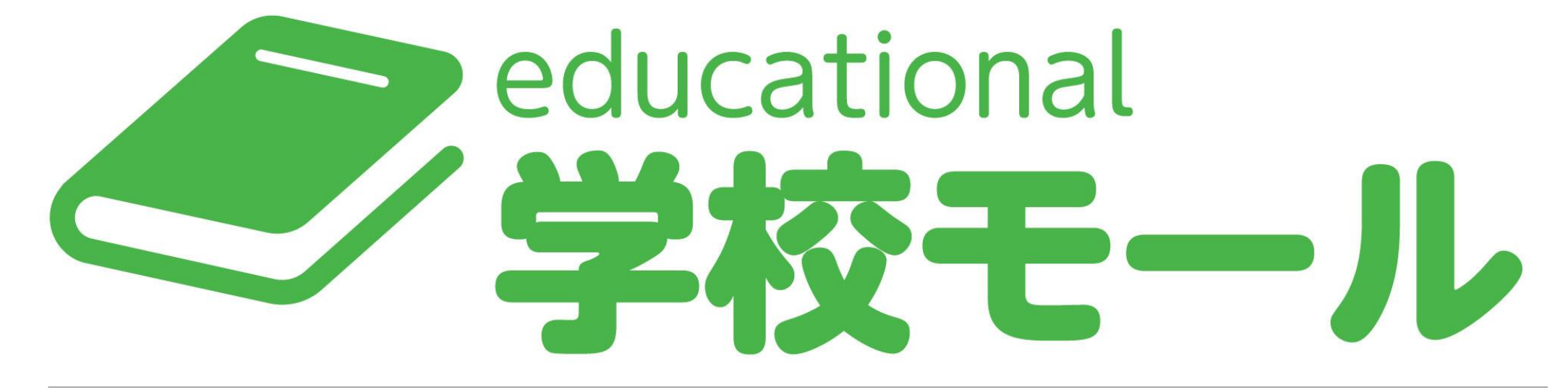

#### 希望品販売機能

#### 2023年8月

https://info.gakko-mall.com/

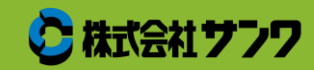

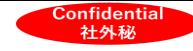

概要

『学校モール』とは、業務が大幅に効率化されるモールです。 販売店様・学校・保護者・児童/生徒にかかわるお金を一元管理できます。

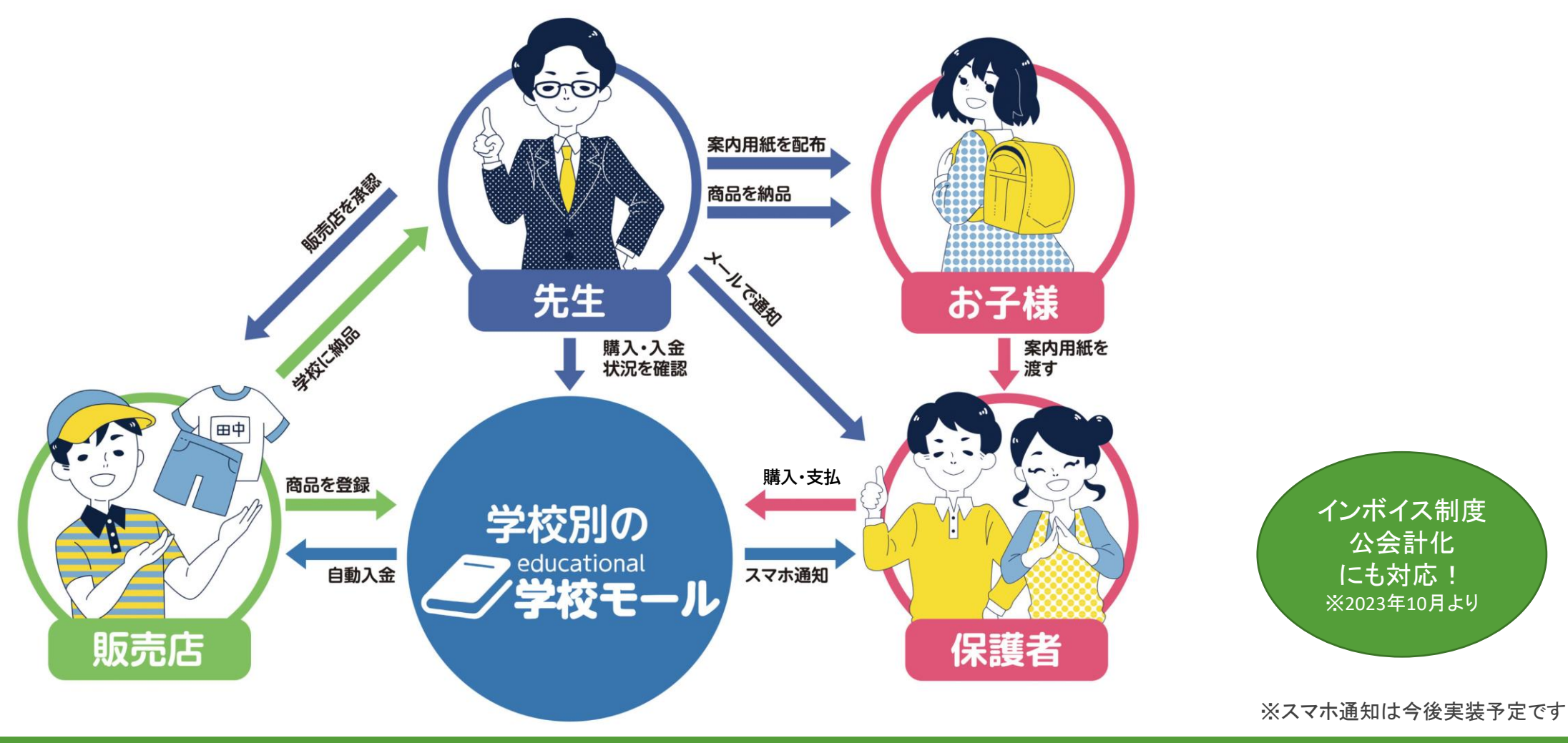

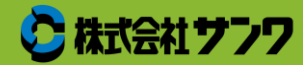

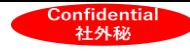

#### 機能紹介

#### 希望品販売機能(2021年12月~稼働)

例)新入生用品・絵の具セット・書道セット・オルゴール集計 等

各販売店様/各メーカーの商品を学校モールを使えば1つにまとめて案内が可能です。

#### 集金機能(2023年4月16日~稼働)

例)教材費・PTA会費・保険料・部費 等 納品後の請求事務処理等を簡素化できます。

今後追加予定機能

- ・スマホ通知機能
- ・写真販売機能 等

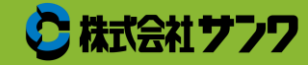

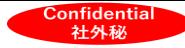

# 学校モールの利点

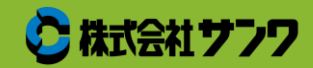

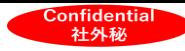

学校モールの利点①

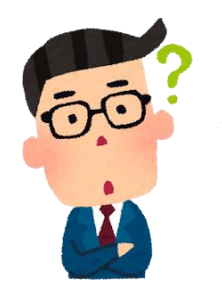

他のECサイトに流れる のでは?

他システムだとそれぞれの販売店様の サイトで購入するからこそ他ECサイト に流れる可能性があります。 学校モールなら、メーカー・販売店様 すべての販売がひとつのサイトにまと まる為他ECサイトに流れるリスクが軽 減されます。

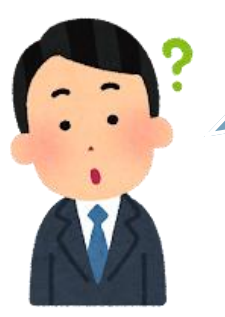

納品書・領収書対応は販 売店または学校ですか?

納品書は販売店様画面より自動で作成 可能です! 領収書は保護者画面から確認できます。

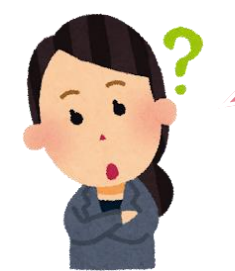

ネット環境のない家庭の 対応はできますか?

できます! 代理購入機能をご活用ください

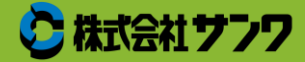

educational

学校モール

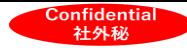

学校モールの利点2

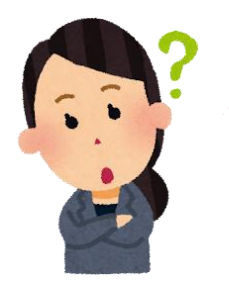

#### 保護者からの問い合わせ は販売店がしますか?

購入に関しての問い合わせは 学校モールが対応します。 商品の問い合わせのみ販売店様に お願いしております。

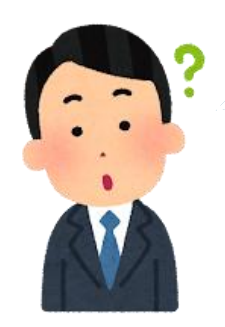

#### 手数料安くならない?

他システムでは、販売店様が商品 登録を一からおこなったり、 保護者対応もされる… 学校モールならそれらを全て請け 負います。

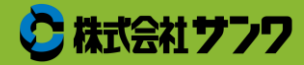

educational

学校モール

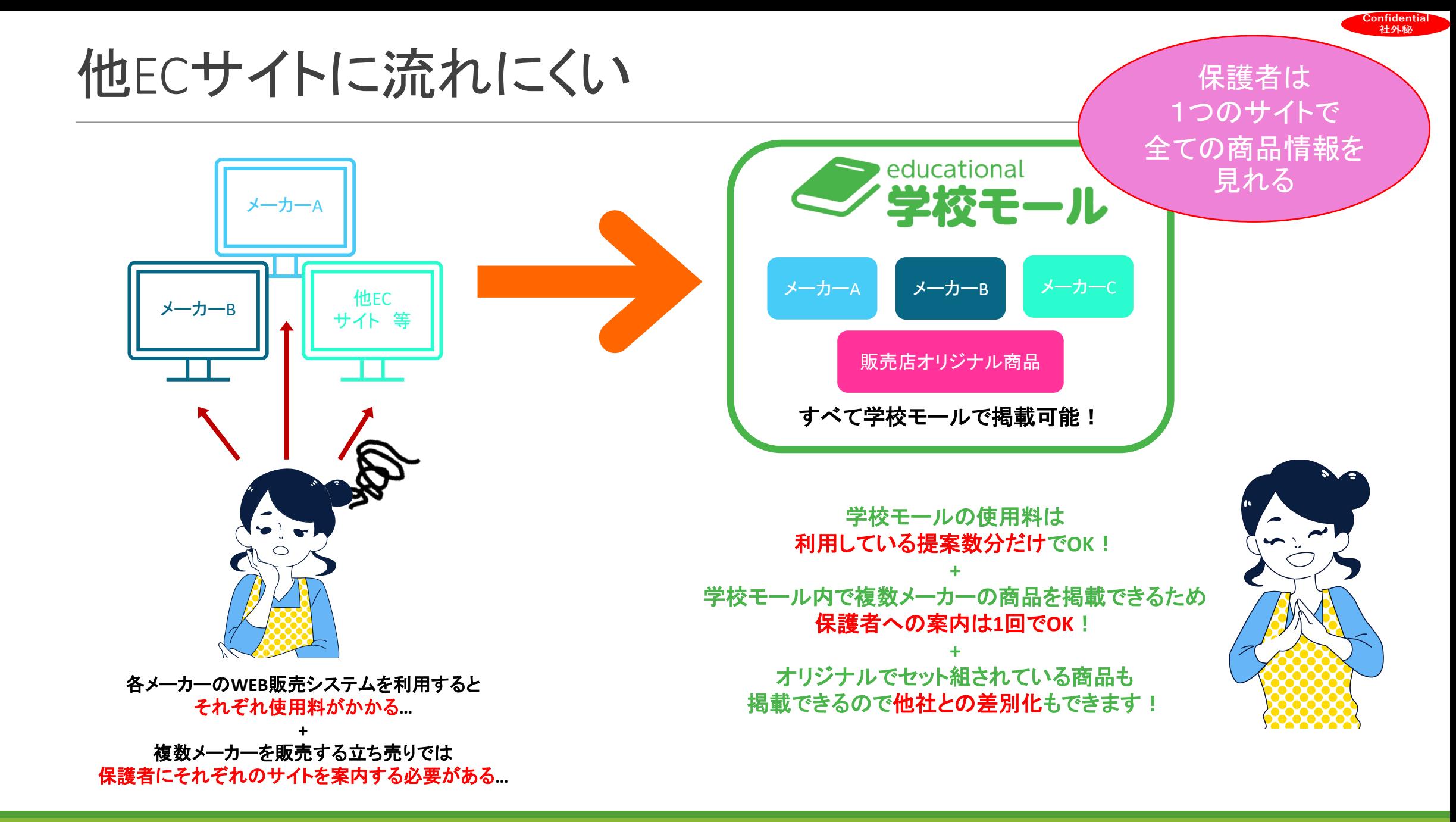

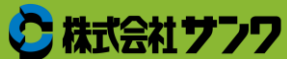

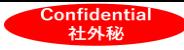

#### 保護者対応は学校モール!

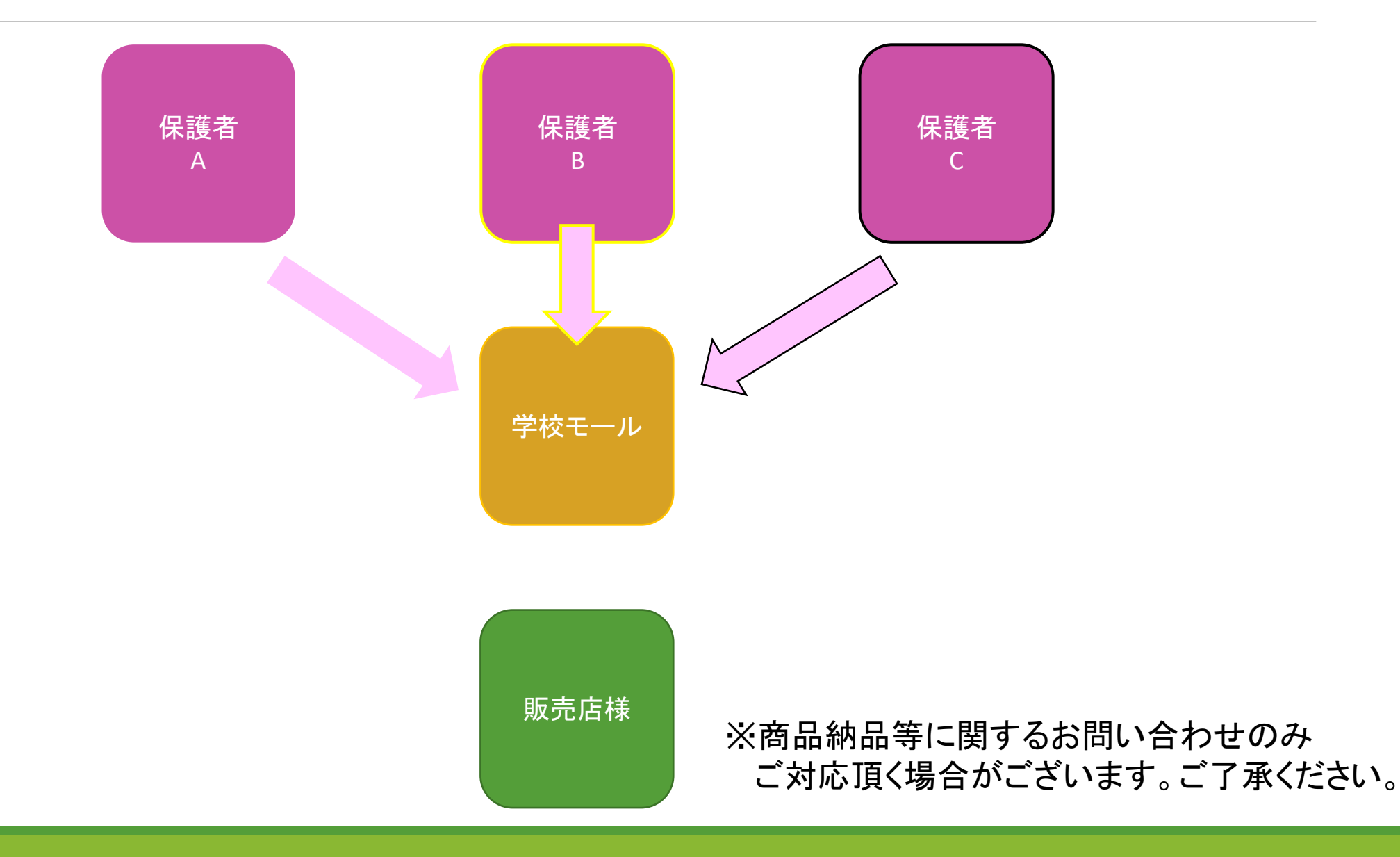

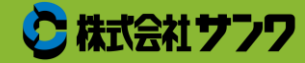

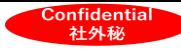

### WEB環境のない家庭でも代理購入が可能

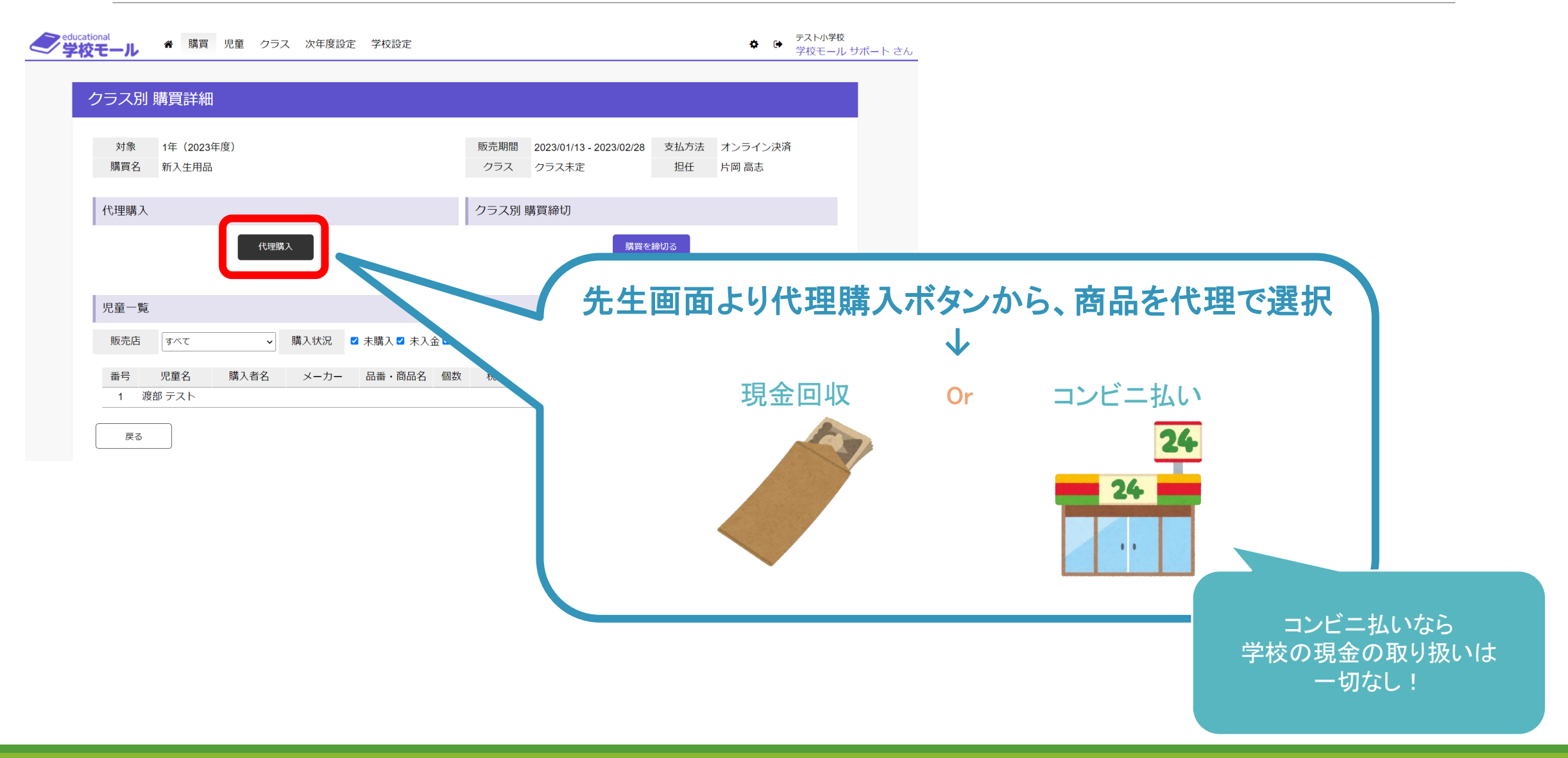

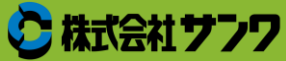

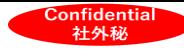

### 販売店様・学校がリアルタイムでの購入情報確認が可能

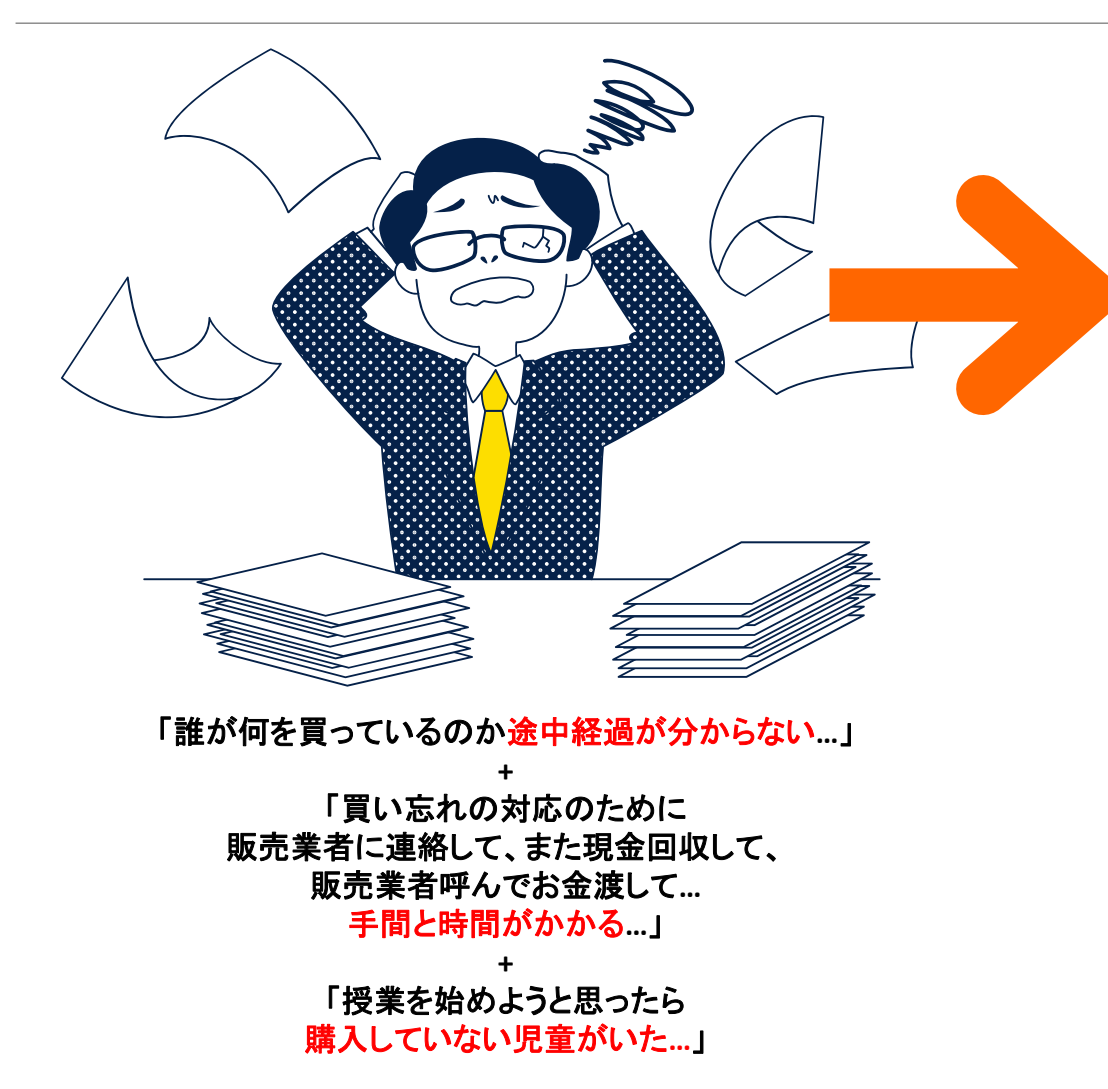

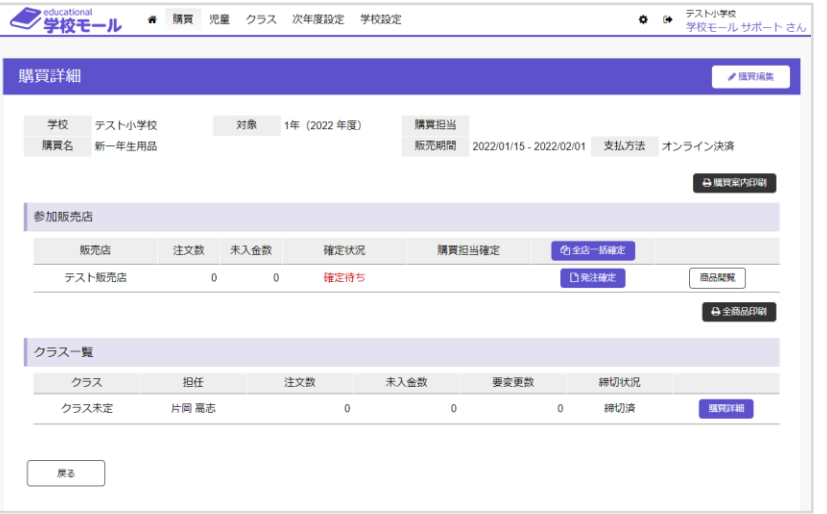

学校モールは各学校のページがあるので 販売の途中経過がリアルタイムでチェック可能! **+** 買い忘れや転校生分で追加購入がある場合は 児童を指定して販売が再開できるので効率的! **+ WEB**が見れないご家庭や 現金でしか支払えないご家庭も 代理購入が可能!

これらの作業は代理店が代行可能

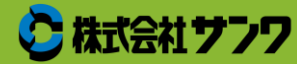

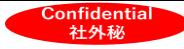

# 希望品販売機能

①できること

②運用イメージ

③新入生販売 通し番号機能

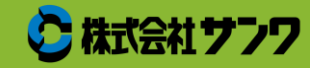

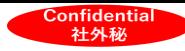

### ①できること

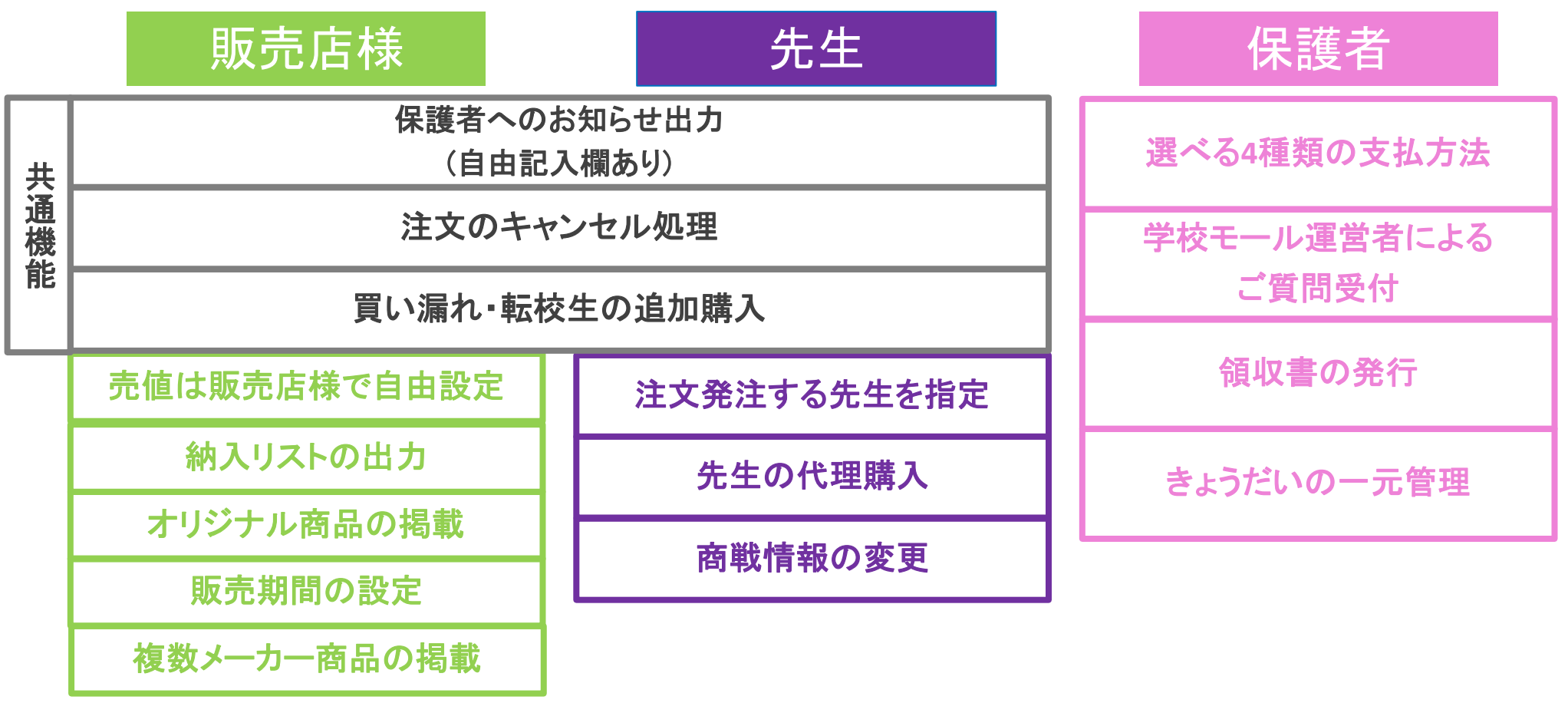

商品掲載・購入・集計・確認まで すべて**WEB**管理

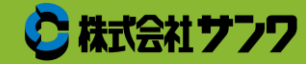

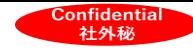

②運用イメージ

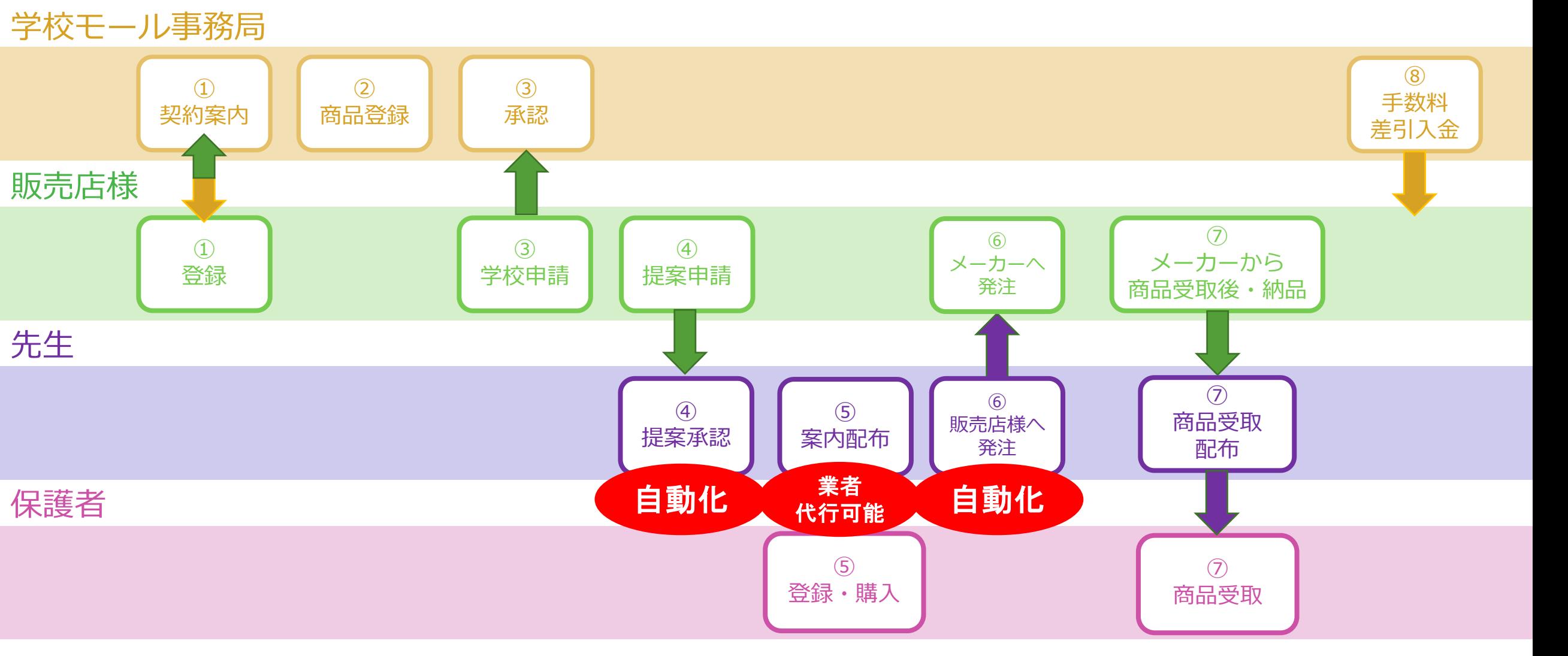

※自動化は学校側の任意で設定可能

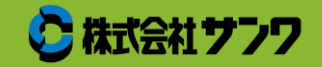

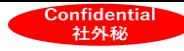

#### ③新入生販売 通し番号機能

新一年生は登録順に通し番号を割り振ります。

番号と名前で管理することで荷物の準備や受け渡しがスムーズになります。

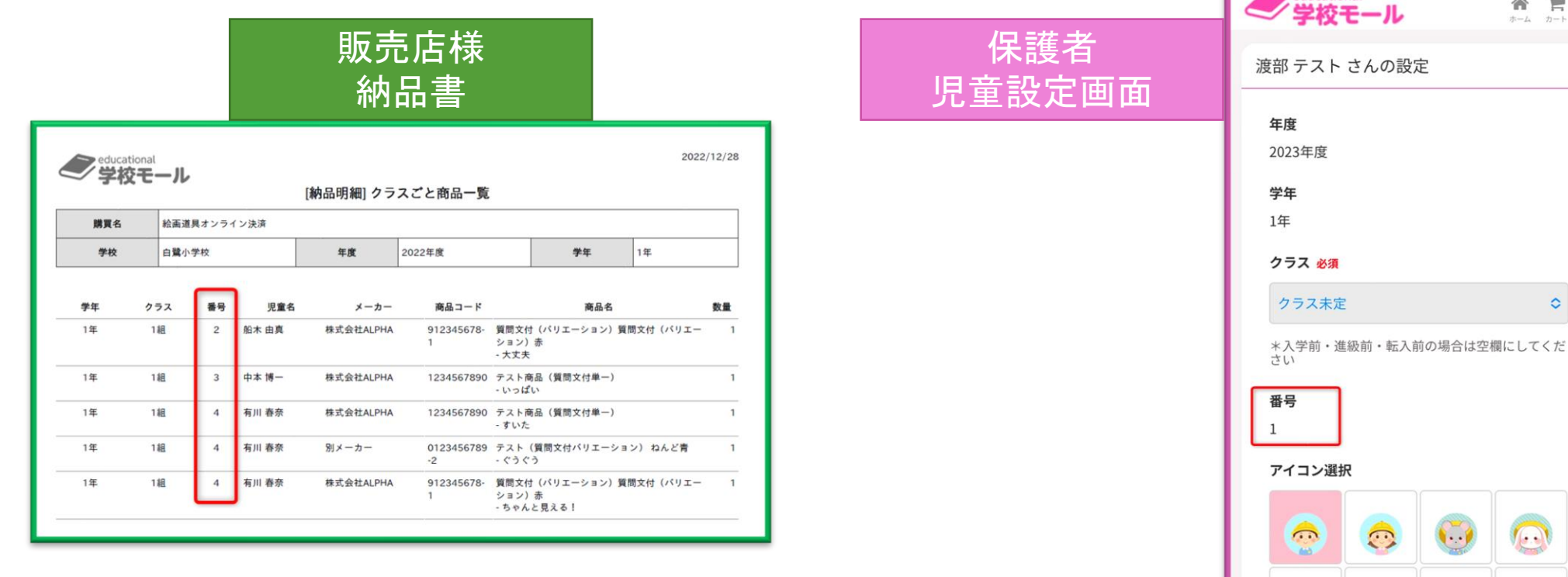

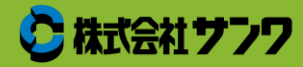

educational

需

 $\bigotimes_{n=k}^{\infty} \quad \prod_{n=k}^{\infty}$ 

 $\ddot{\circ}$ 

 $\frac{1}{2}$ 

 $\mathbf{v}$ 

 $\equiv$ 

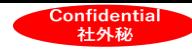

### 補足:通し番号運用イメージ

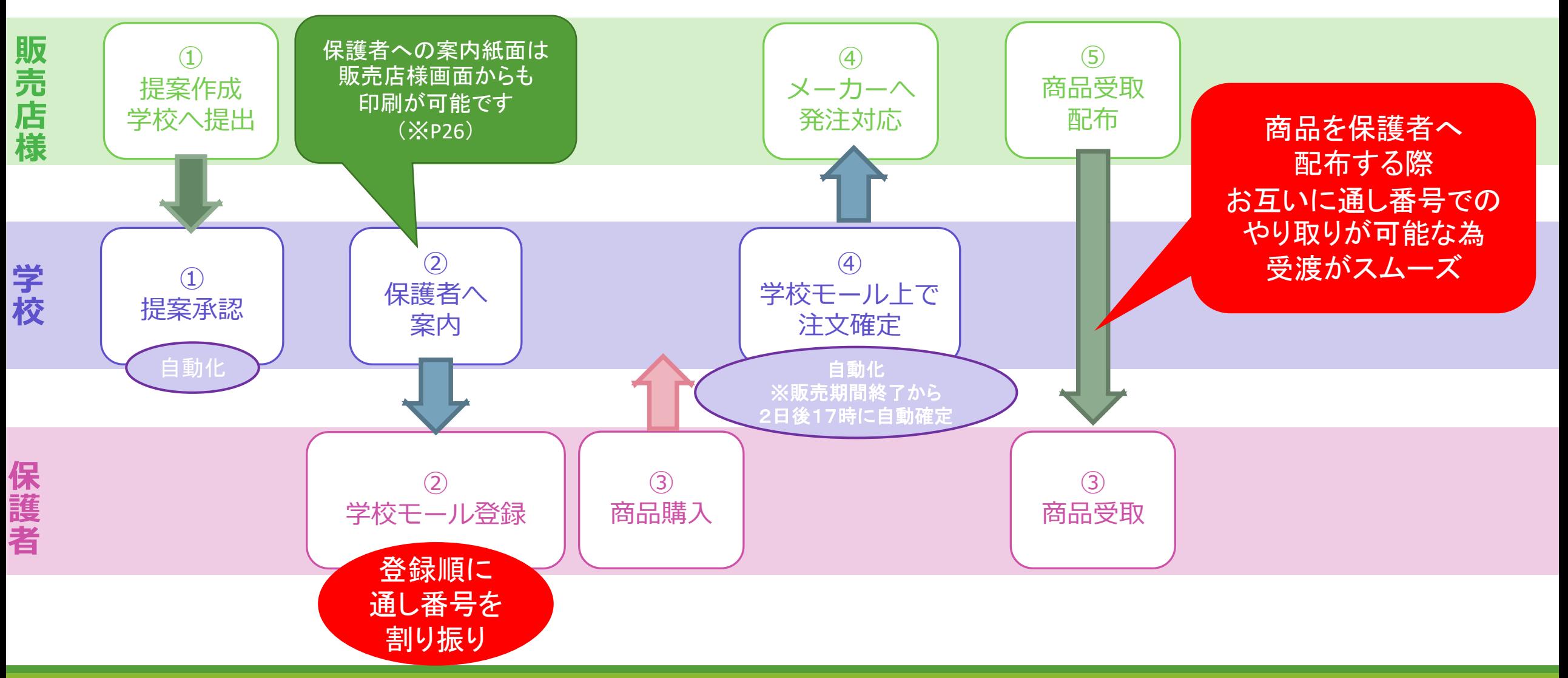

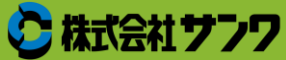

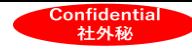

## 希望品販売機能 運用詳細

- ①学校モール登録
- ②商品登録
- ③学校申請
- ④提案申請
- ⑤買い忘れ・転入生対応

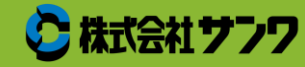

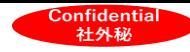

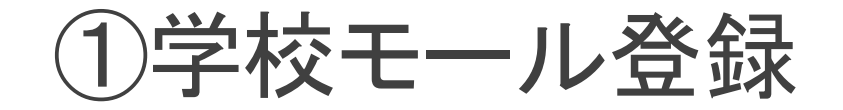

#### 学校モール事務局

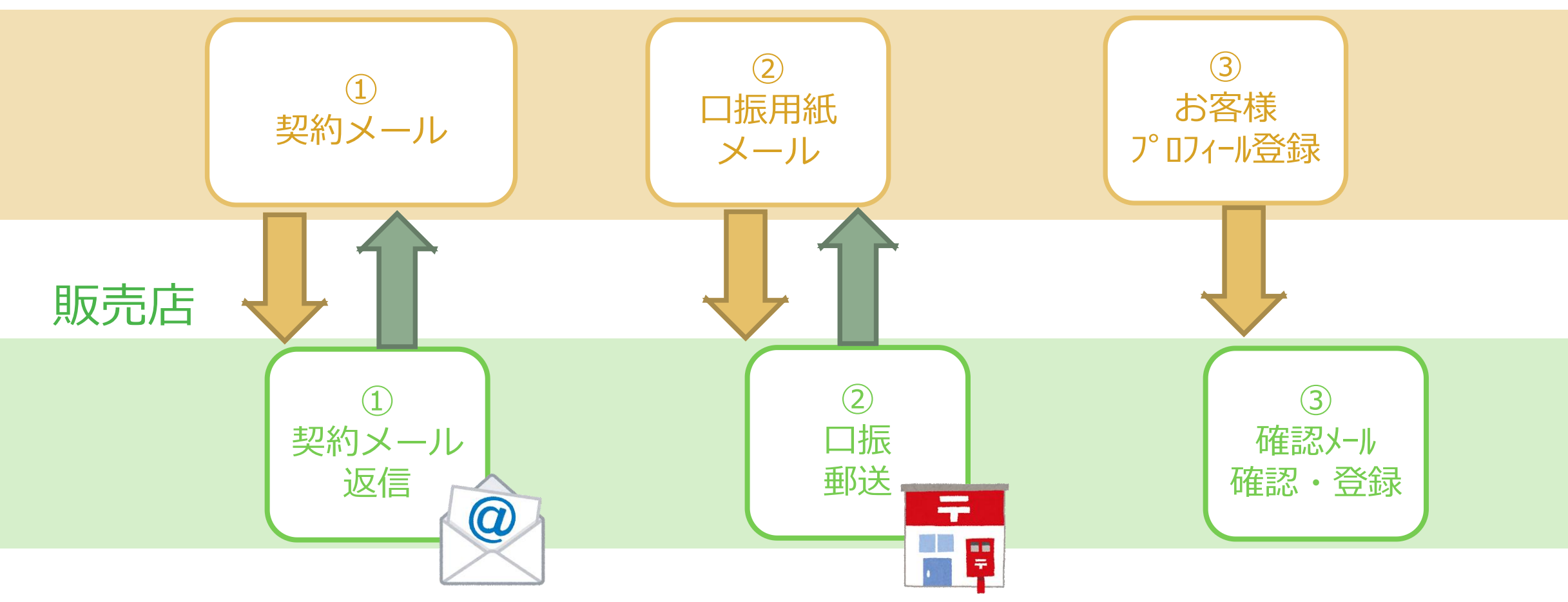

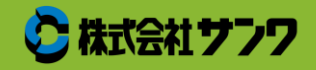

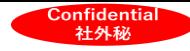

#### ①登録:契約メール添付資料6点

1.商品販売 委託契約書

- 2.秘密保持契約書
- 3.お客様プロフィール
- 4.お客様プロフィール(記入例)
- 5.契約時規定集
- 6.システム代理店契約書

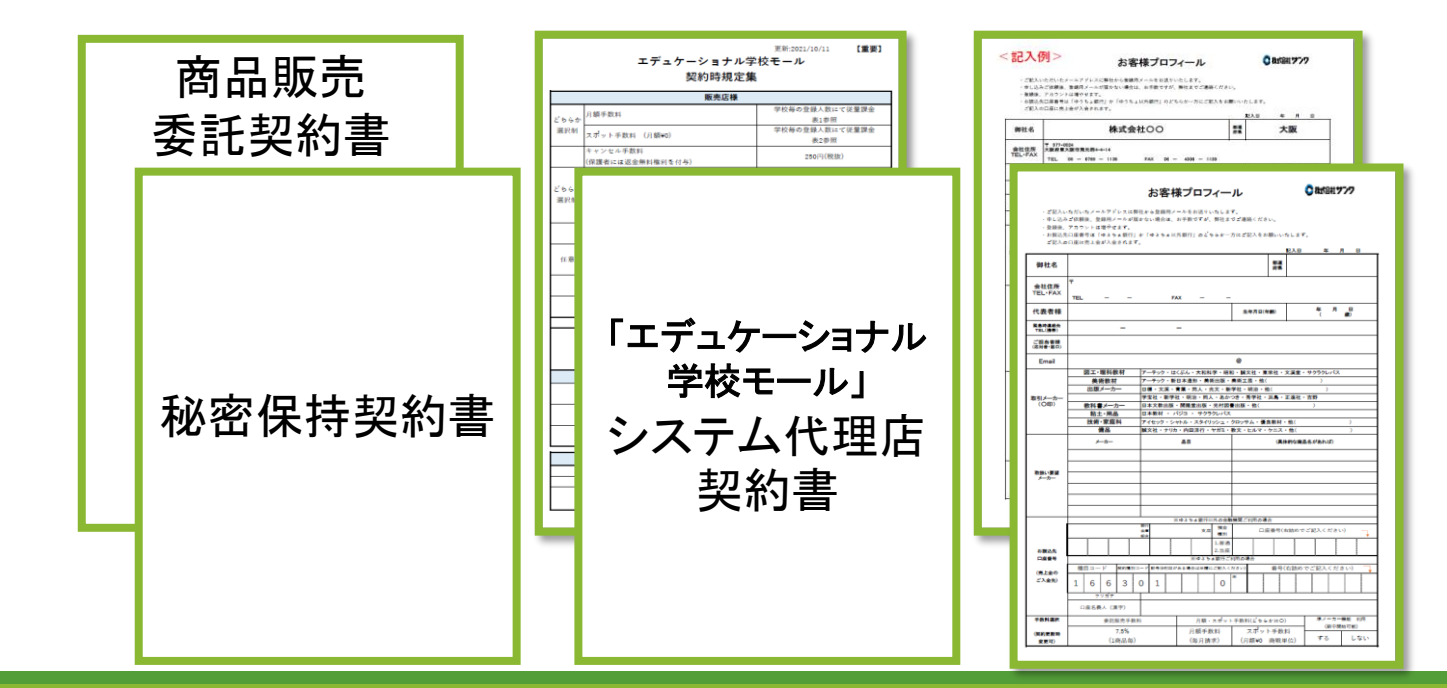

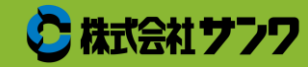

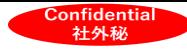

### 1.商品販売 委託契約について

販売店様は「エデュケーショナル学校モール」に販売を委託。

保護者は学校モールから商品を購入し、支払った代金は学校モールが回収。 学校モールは保護者が支払った代金から手数料(システム手数料等)を差し引いて、 販売店様に入金。

初年度はその年度の3月31日まで。それ以降は自動更新(1年間)。 ※契約内容変更や更新しない場合は、更新の1か月前までにご連絡ください。

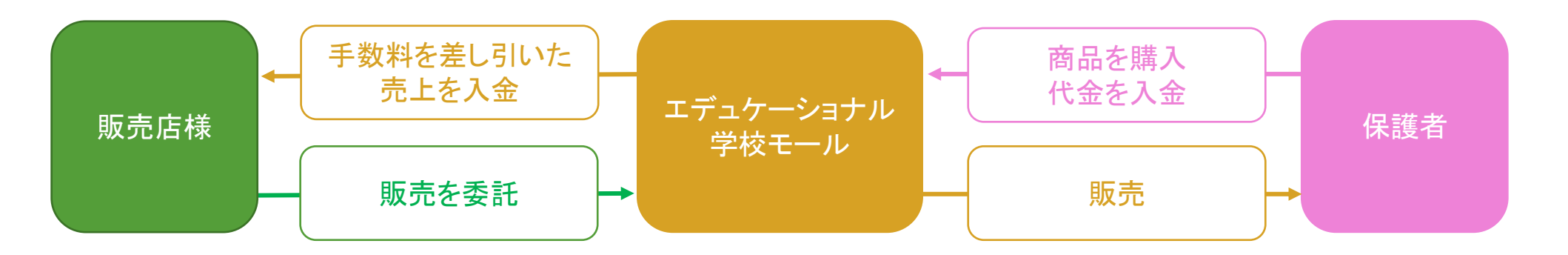

学校モールと保護者間での売買契約になるため、販売店様が決済審査を行う必要はございません

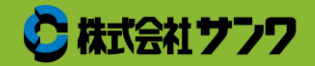

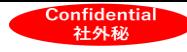

### 2.秘密保持契約書

学校モールシステム自体の情報や児童情報・学校内部に関する情報などの取り扱いに関する契約書 学校モールを使用するうえで知り得た情報などは、学校モールの購買以外では使用いたしません。

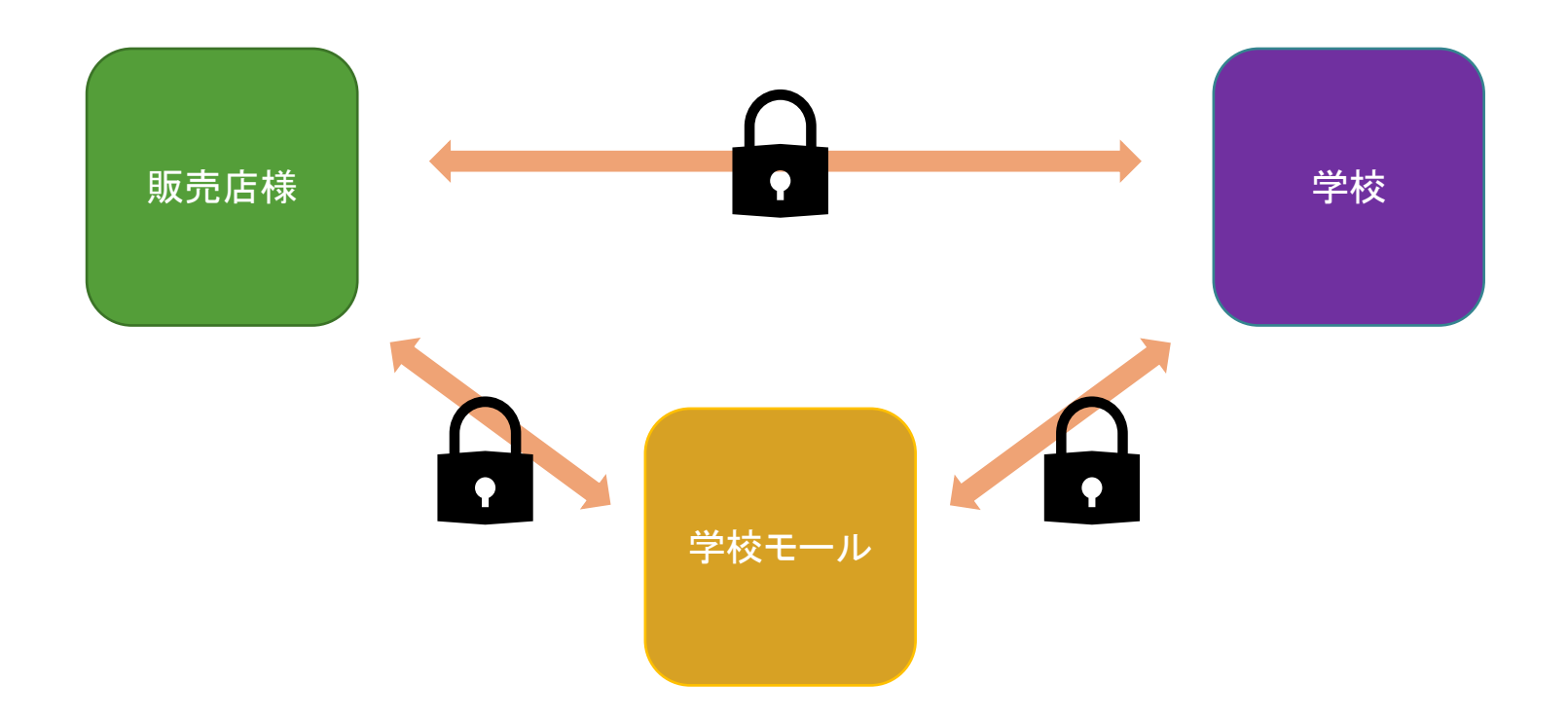

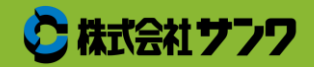

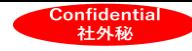

その他

#### 3.お客様プロフィール

販売店様情報を記入いただく書類。

※メールまたはFAXにてご返送ください。

5.契約時規定集

契約時の規定集を掲載しています。

6.システム代理店契約書(この契約は任意です)

システム代理店様として業務を行っていただくにあたっての契約。

業務内容の確認や優遇処置の規定・権利の剥奪条件などを記載しています。 ※詳しくは別紙資料を参照下さい。

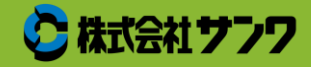

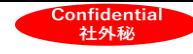

### ②商品登録:メーカー未登録商品の場合 作成流れ

学校モール事務局

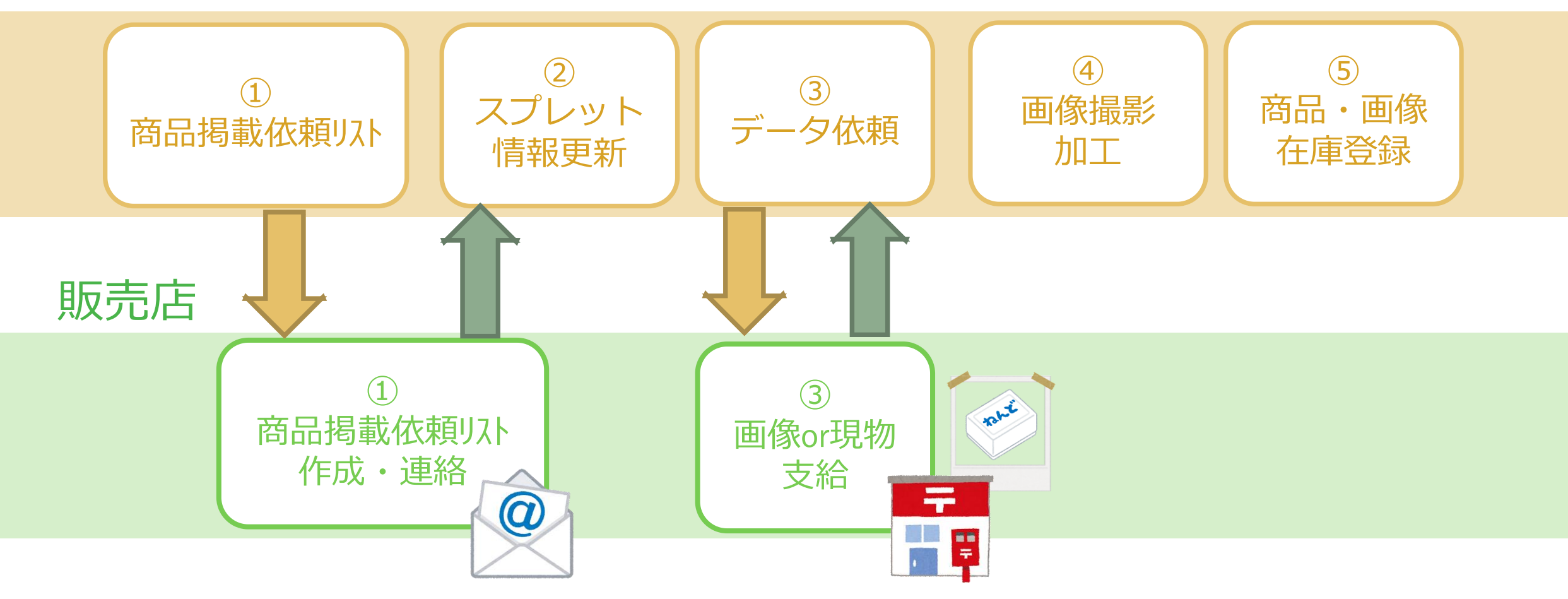

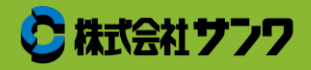

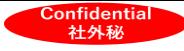

### ②商品登録:メーカー未登録商品の場合 対応方法

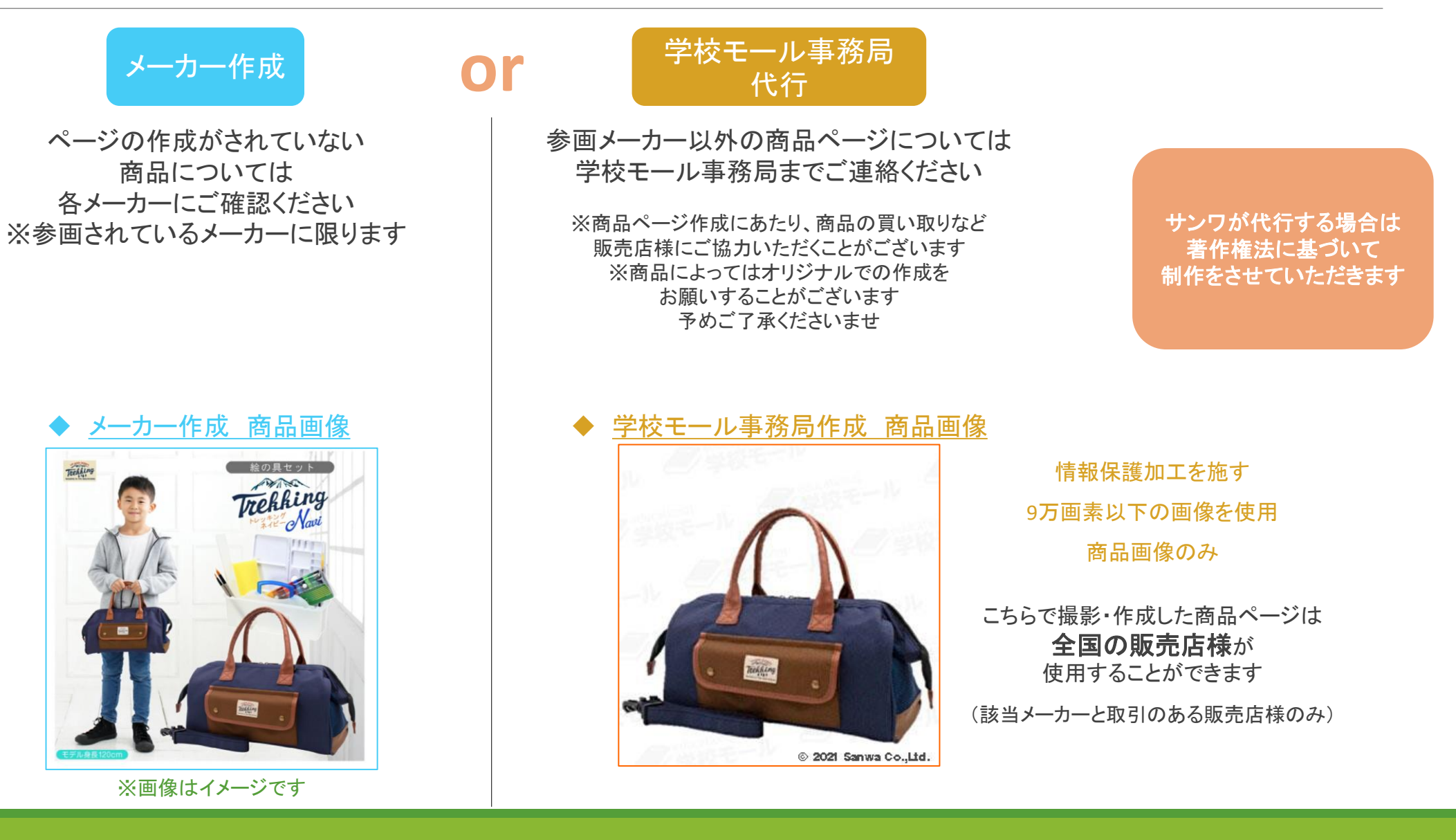

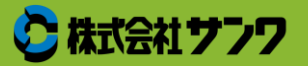

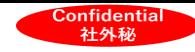

③学校申請:流れ

学校モール事務局

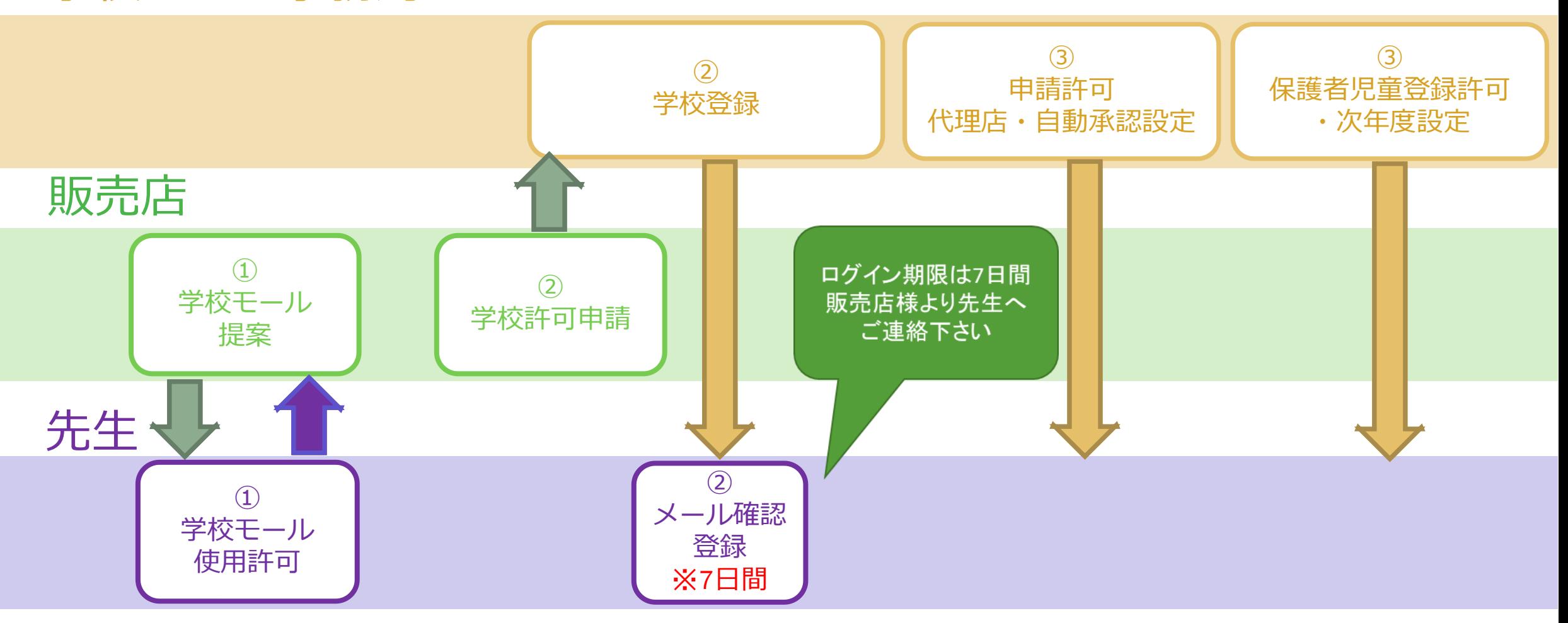

※エリアによっては、学校モール事務局より電話にて学校に確認連絡を入れる場合がございます。

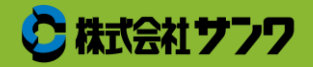

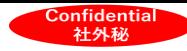

## ③学校申請:方法

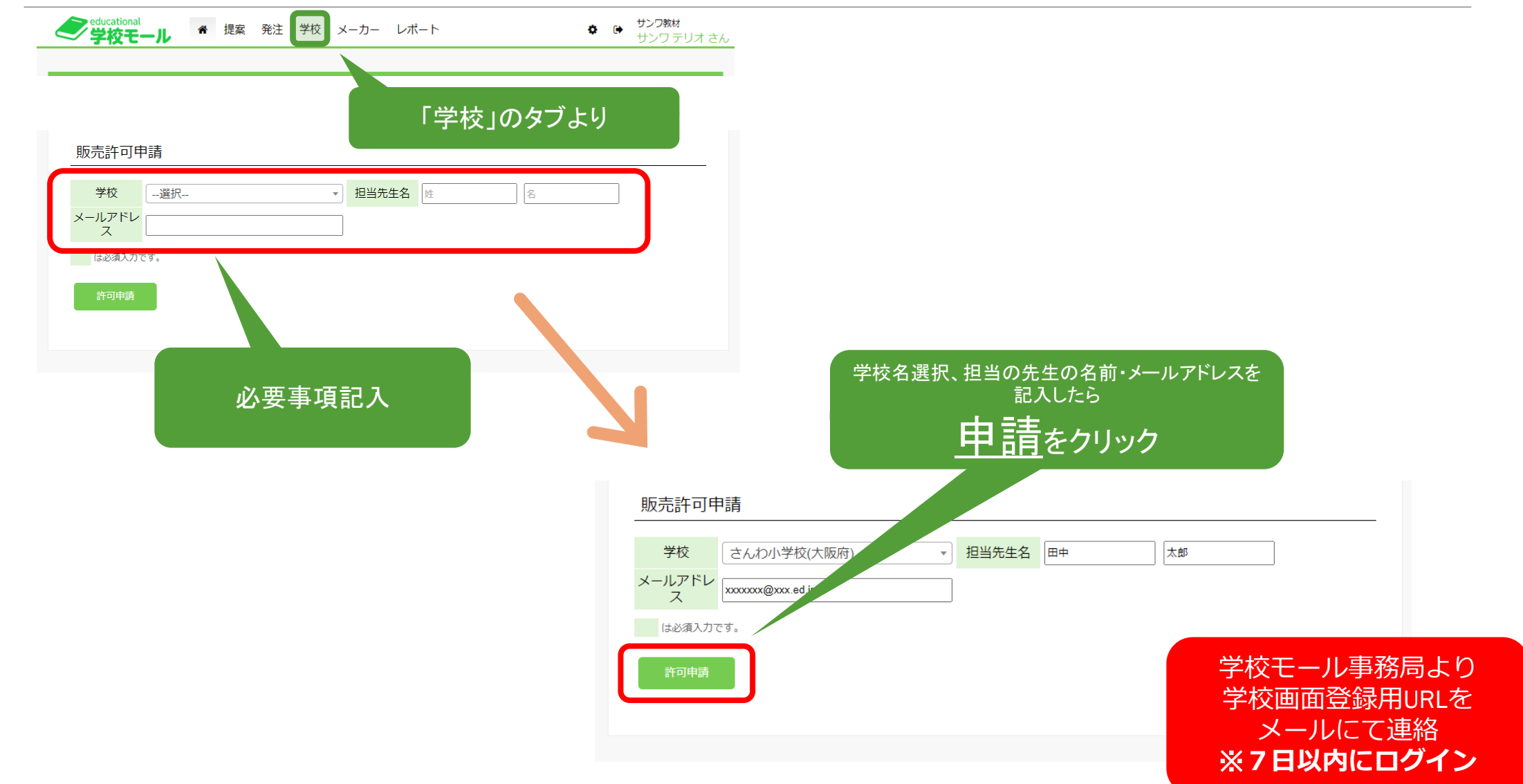

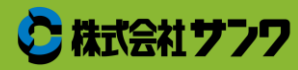

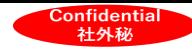

④提案申請:流れ

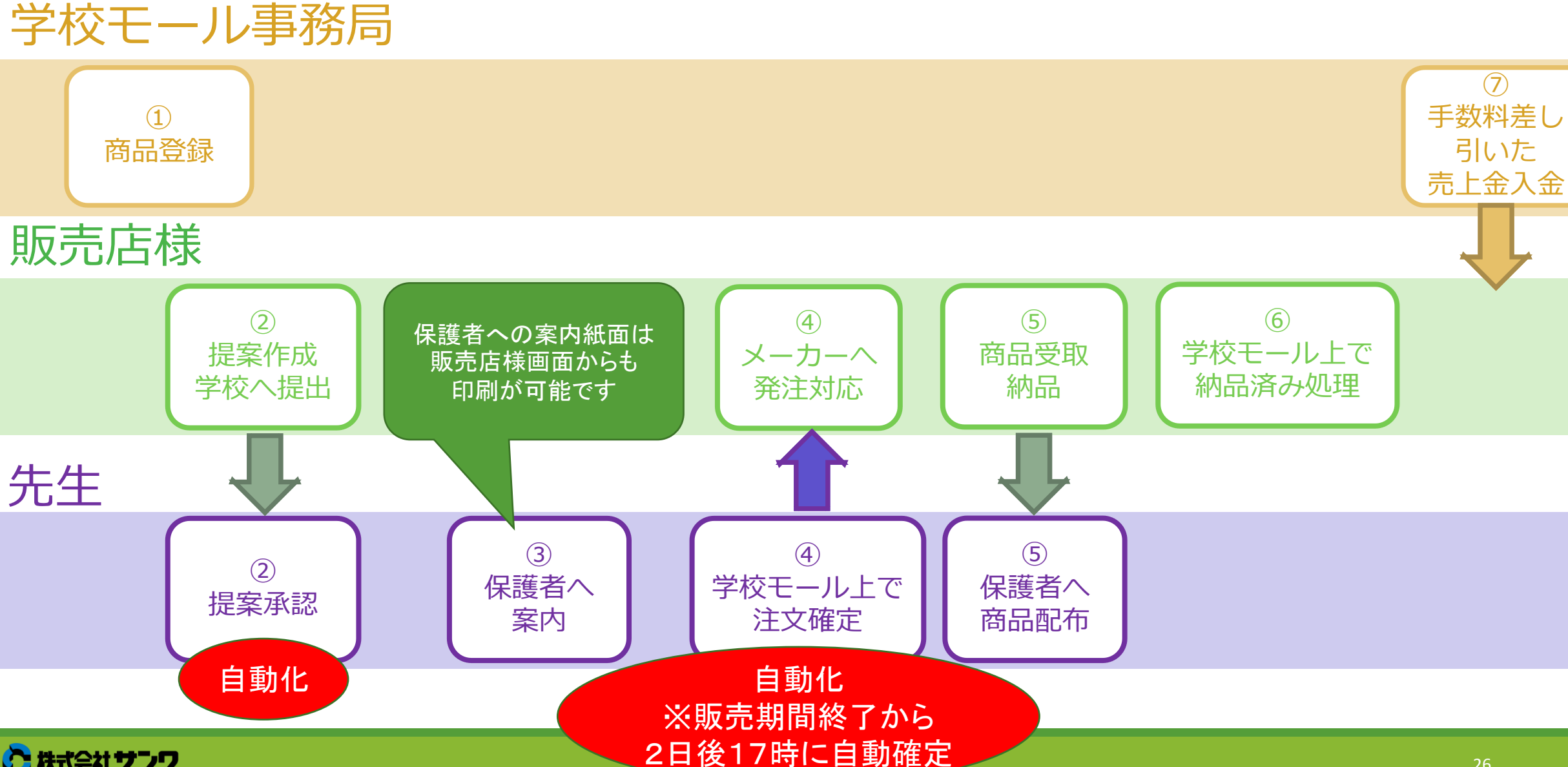

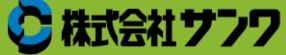

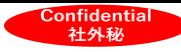

④提案申請:方法

#### 新規提案作成

学校

#### 販売店様画面

※ 納品が来年度の場合は、来年度および新学年を選択してください。

テスト小学校

(来年度を選択するためには、学校管理画面で「次年度設定」を行っていただく必要があります)

#### 申請流れ ①学校を選択 ②提案内容入力 ③提出

#### 支払方法

・paypay

・クレジットカード ・銀行振り込み

・コンビニ支払

対象学年 購買名 -- 選択- $\checkmark$ 販売開始日\* 販売終了日 年 /月/日 年 /月/日  $\Box$  $\Box$ 支払方法 ●クレジットカード・コンビニ・銀行振込・PayPay ○現金 ○校費 -- 選択 --購買扣当 ※学年主任の先生や、教科担当の先生など、本商談の責任者の方を選択してください。 販売店担当 片岡高志

対象年度 \*

-- 選択-

※ 登録後の編集はできません。先生側で編集していただく必要があります。 ※注文が1件でも発生すると、\*印の項目は、先生側でも編集できなくなります。

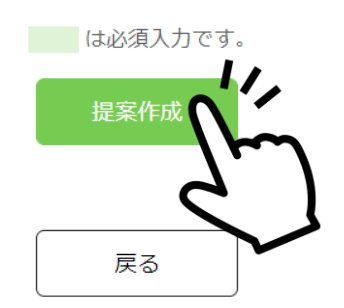

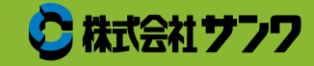

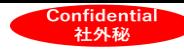

### ④提案申請:方法(詳細)

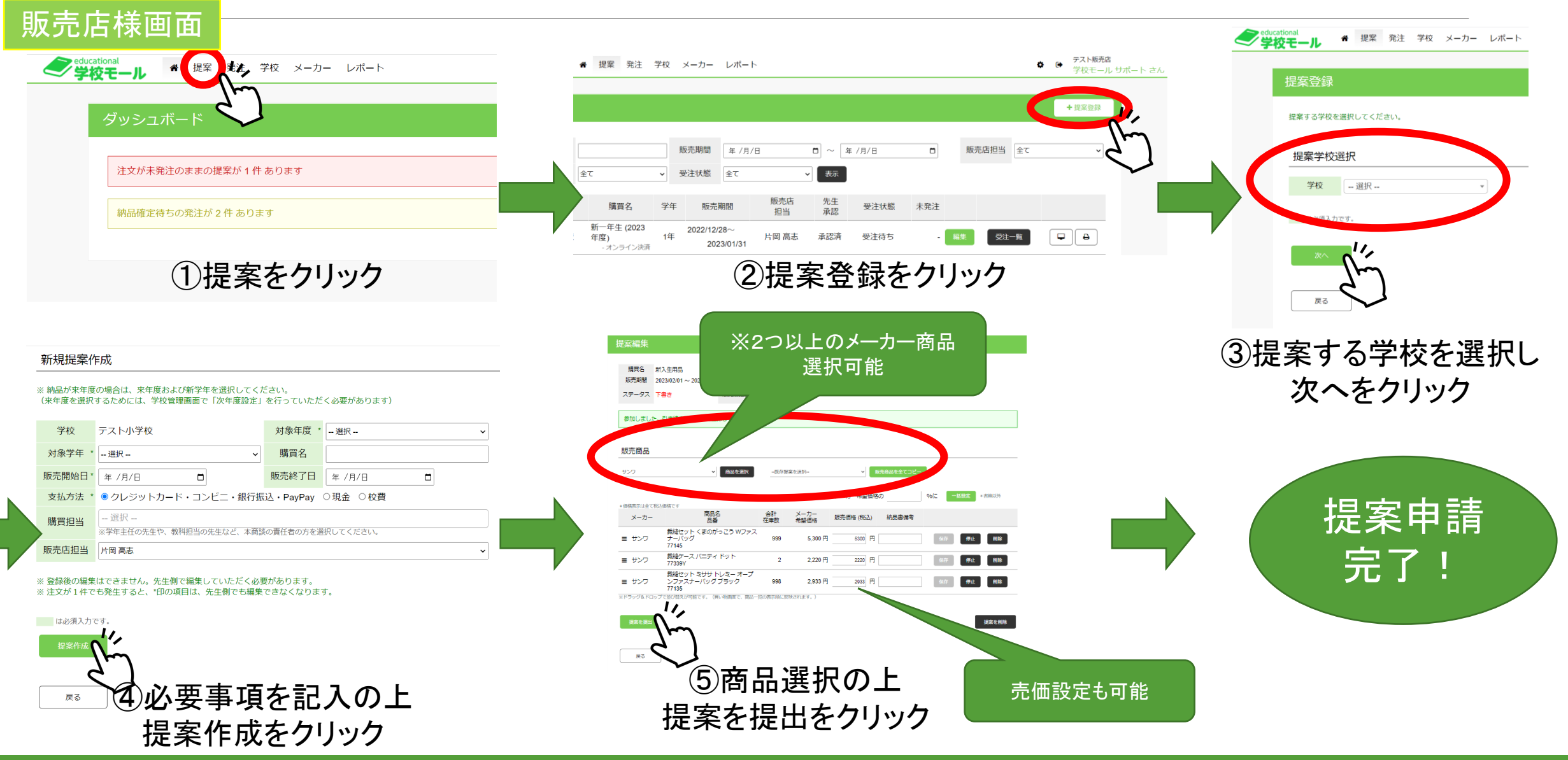

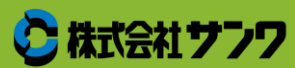

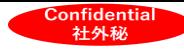

### 補足①学校:児童登録方法

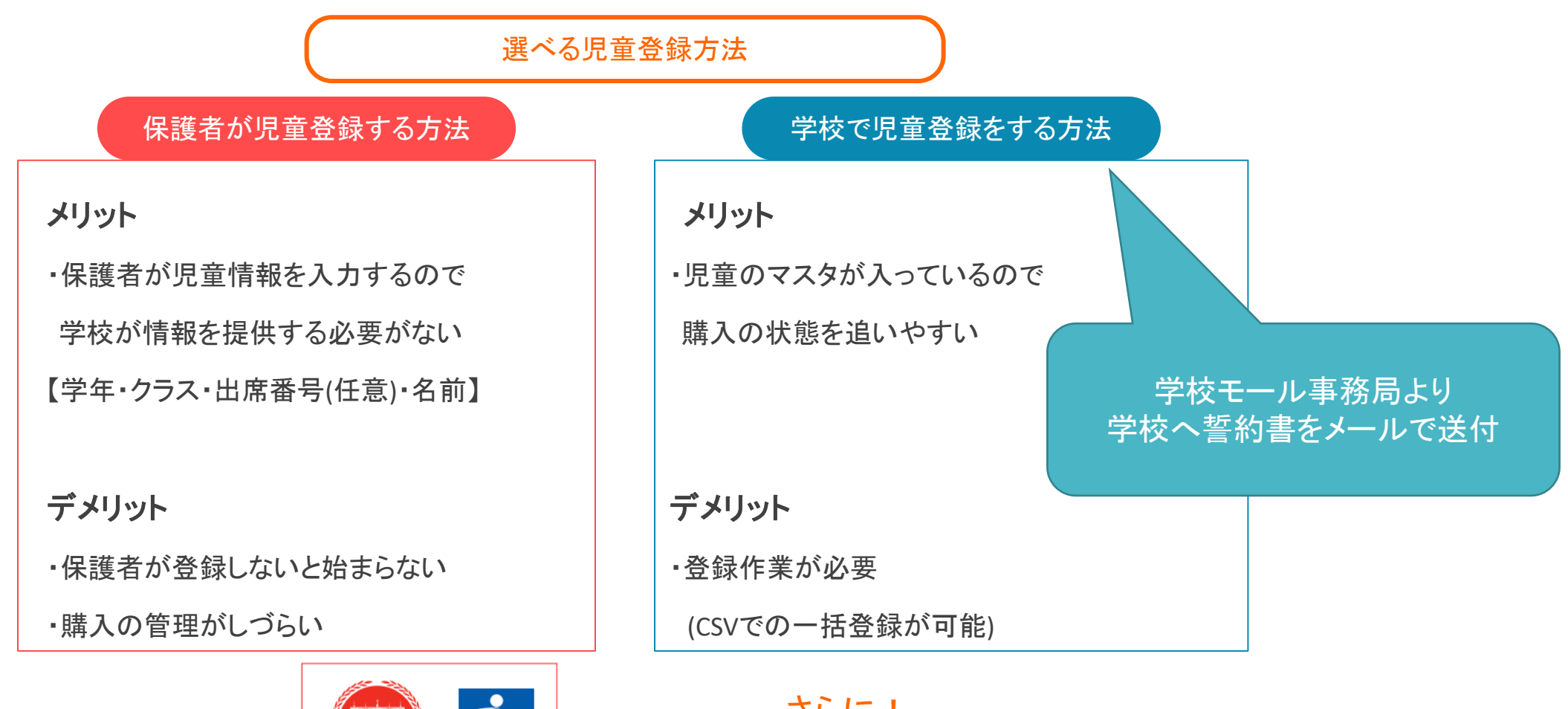

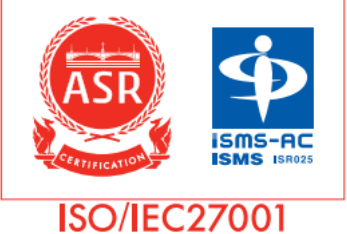

さらに! 情報セキュリティに関する世界規格 **ISO27001**を取得!

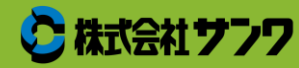

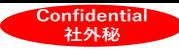

### 補足②学校:誓約書(例)

#### 学校で児童登録をする方法

2022年 〇月 〇日

0000

株式会社サンワ「学校モール」システム代理店

○○○○中学校 御中

#### 学校モールが 委託販売することによって 学校へご迷惑はおかけしない旨 記載してます。

約 書

株式会社サンワが運営する学校教材等のインターネット上の販売モールである「学校モ ール」(その詳細は「学校モール」説明資料ご参照下さい。)を貴校生徒及び保護者様 (以下「保護者様」といいます。)が「学校モール」を利用することについて貴校のご協 力をいただくに際して下記のとおり誓約申し上げます。

誓

#### 記

貴校におかれましては、保護者様に対する「学校モールのご案内」または「商品販売の ご案内」の配布をお願い申し上げますが(その詳細は「学校モール」における学校様の役 割についての説明資料をご参照下さい。)、保護者様による「学校モール」利用について 何らかの紛争が生じた場合には、すべて当社あるいは株式会社サンワが引き受け、その解 決の任にあたるものとし、貴校にいささかのご負担もおかけしないことを誓約申し上げま す。

以上

上記の説明を受け、上記の各資料を受領し、その内容を了承しました。

氏名:

本誓約書をお送りしたメールアドレスに添付してご返信いただくか、 もしくは06-4308-1139 まで FAX にてご返送ください。

#### 学校モール事務局より 学校へ誓約書をメールで送付 受取頂くのみで誓約書受理となります。

○株式会社サンワ

30

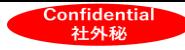

### 補足②学校:提案承認・発注確定 自動化

#### 学校提案承認自動化 方法1:学校モール事務局にて設定

#### 学校発注確定自動化

方法1:学校モール事務局にて設定 方法2:システム代理店の場合、学校画面に代理ログインの上設定

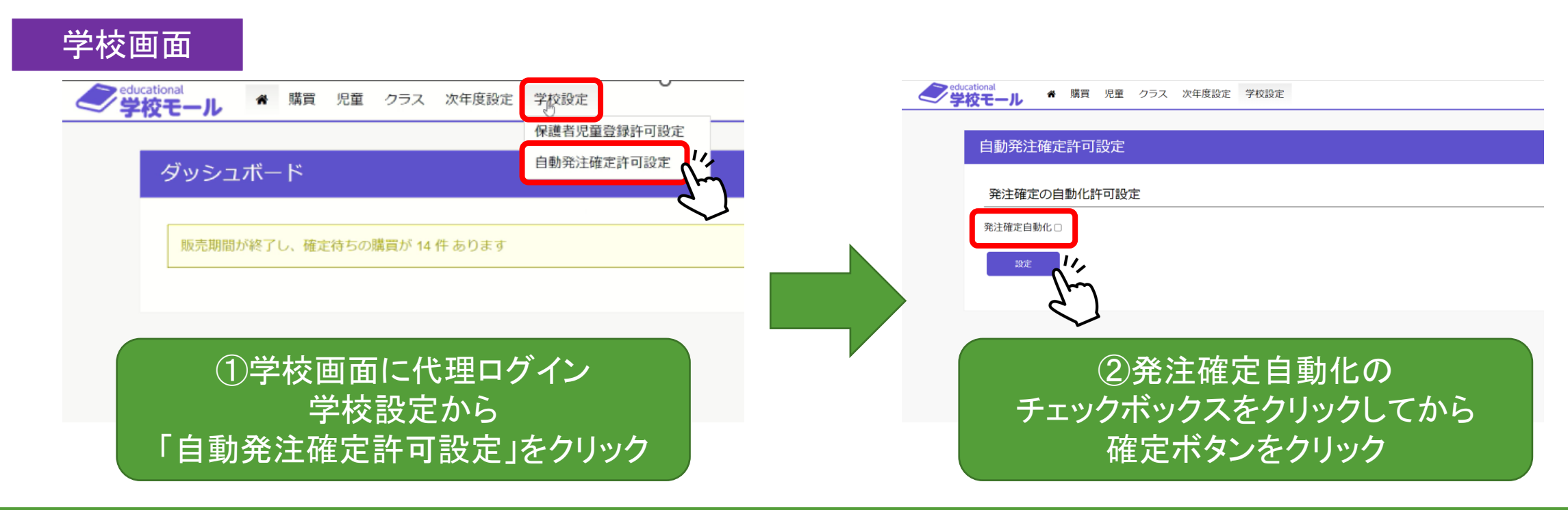

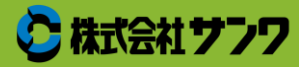

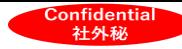

### 補足③販売店様:他社の表示について

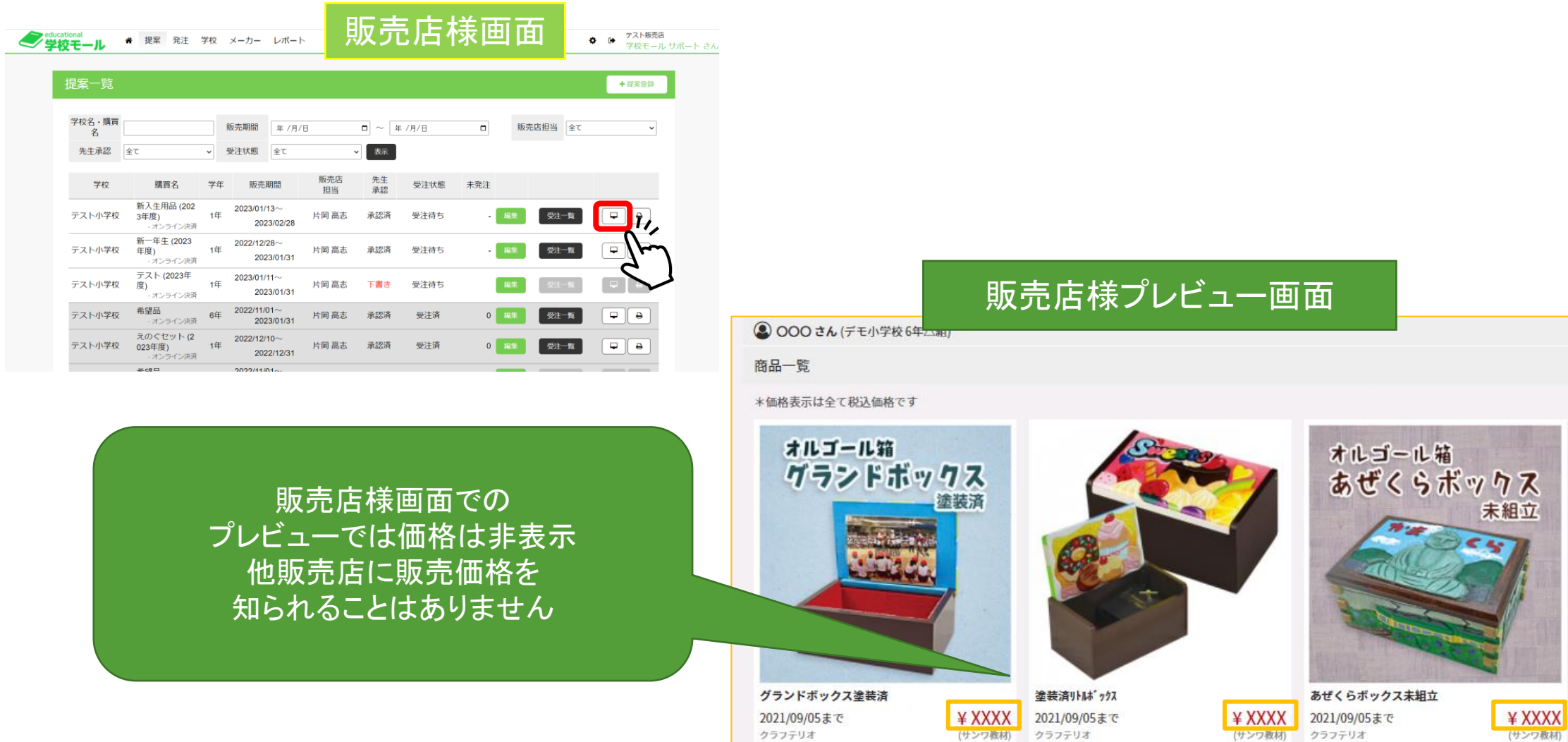

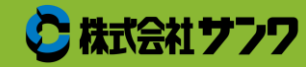

## 補足④販売店様:保護者への案内紙面

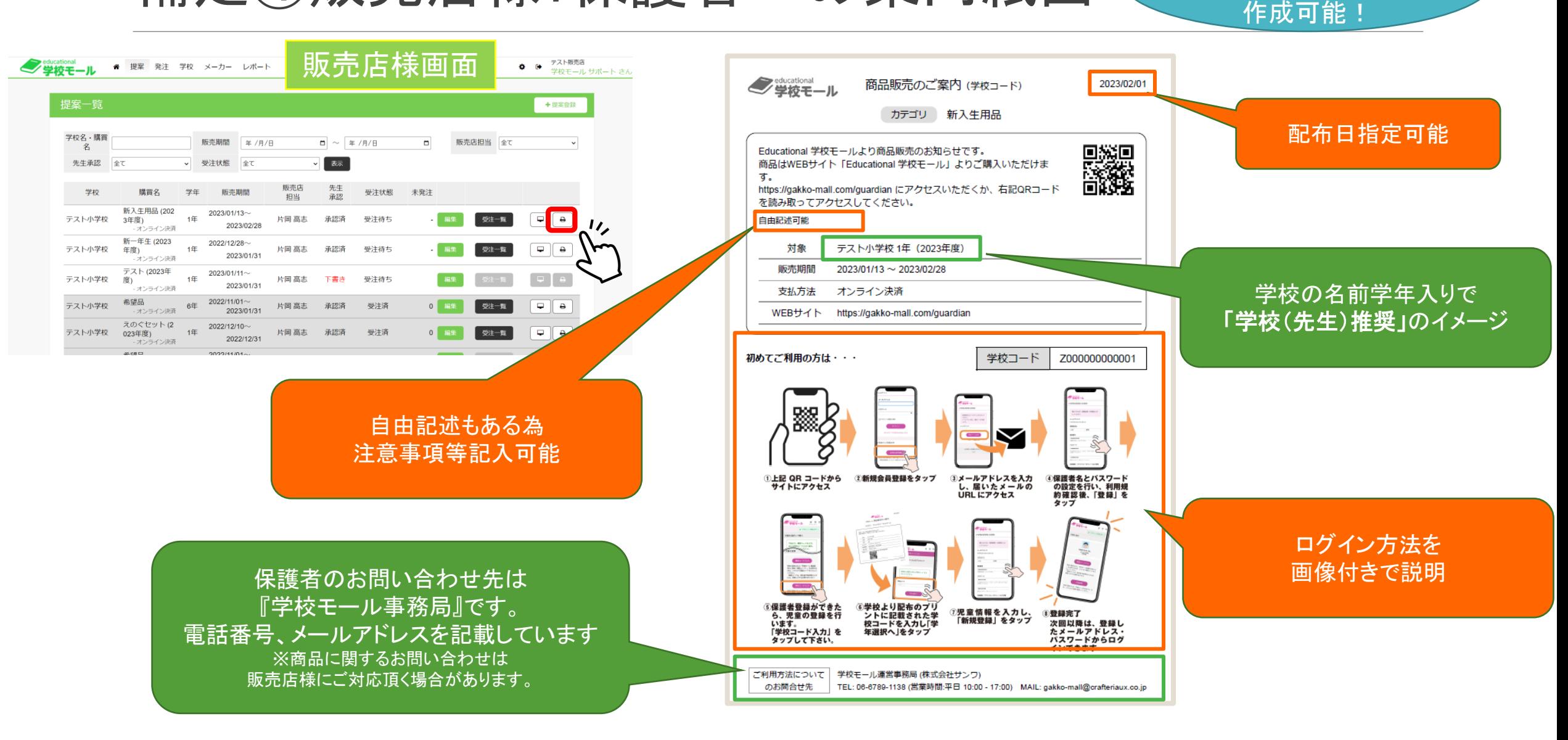

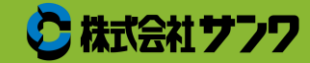

**Confidential** 社外秘

学校画面からも 同じ案内紙面が

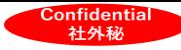

### 補足⑤保護者:購入の流れ 初期登録

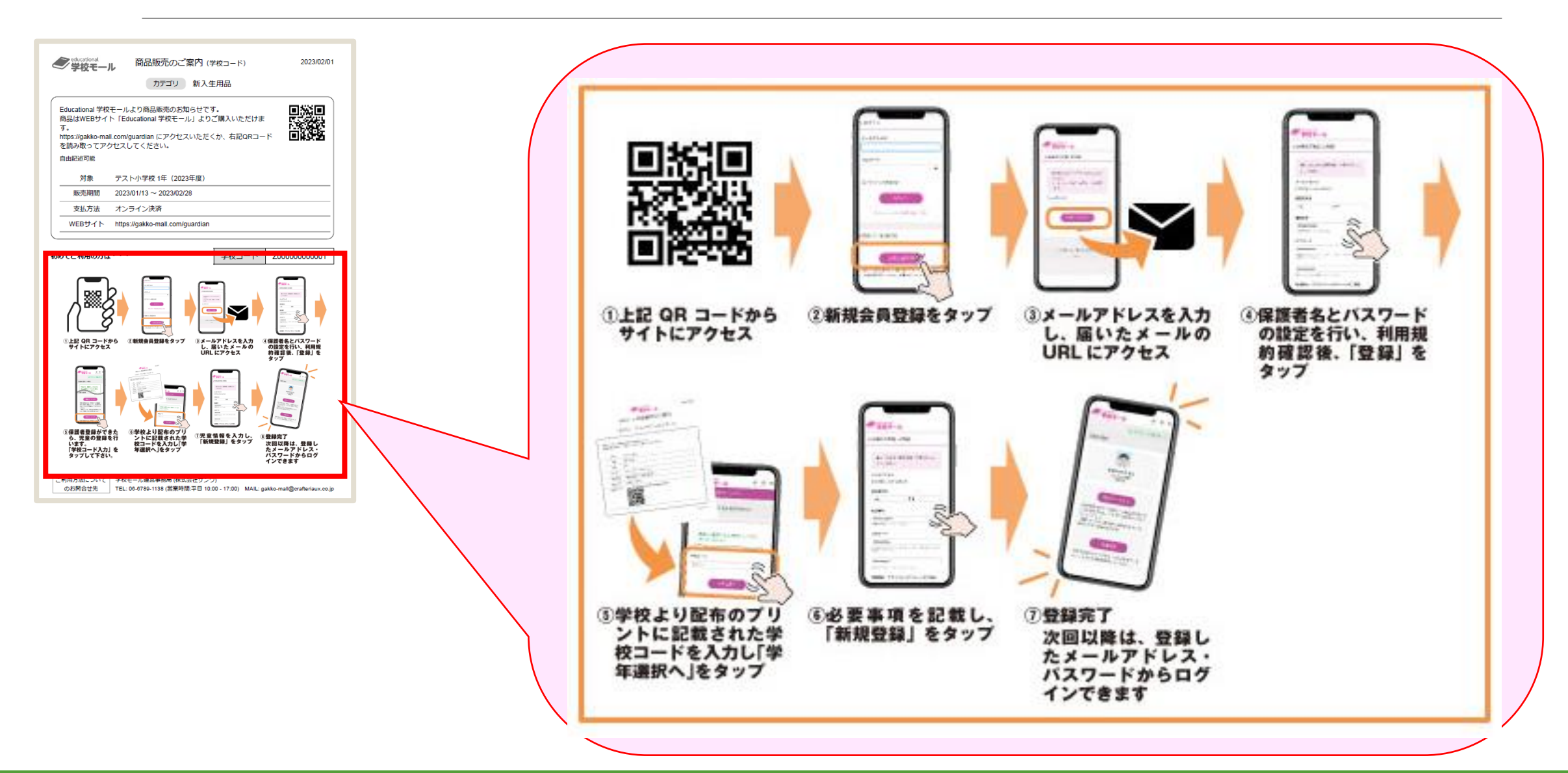

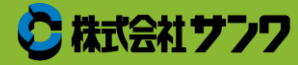

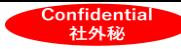

### 補足⑥保護者:購入の流れ

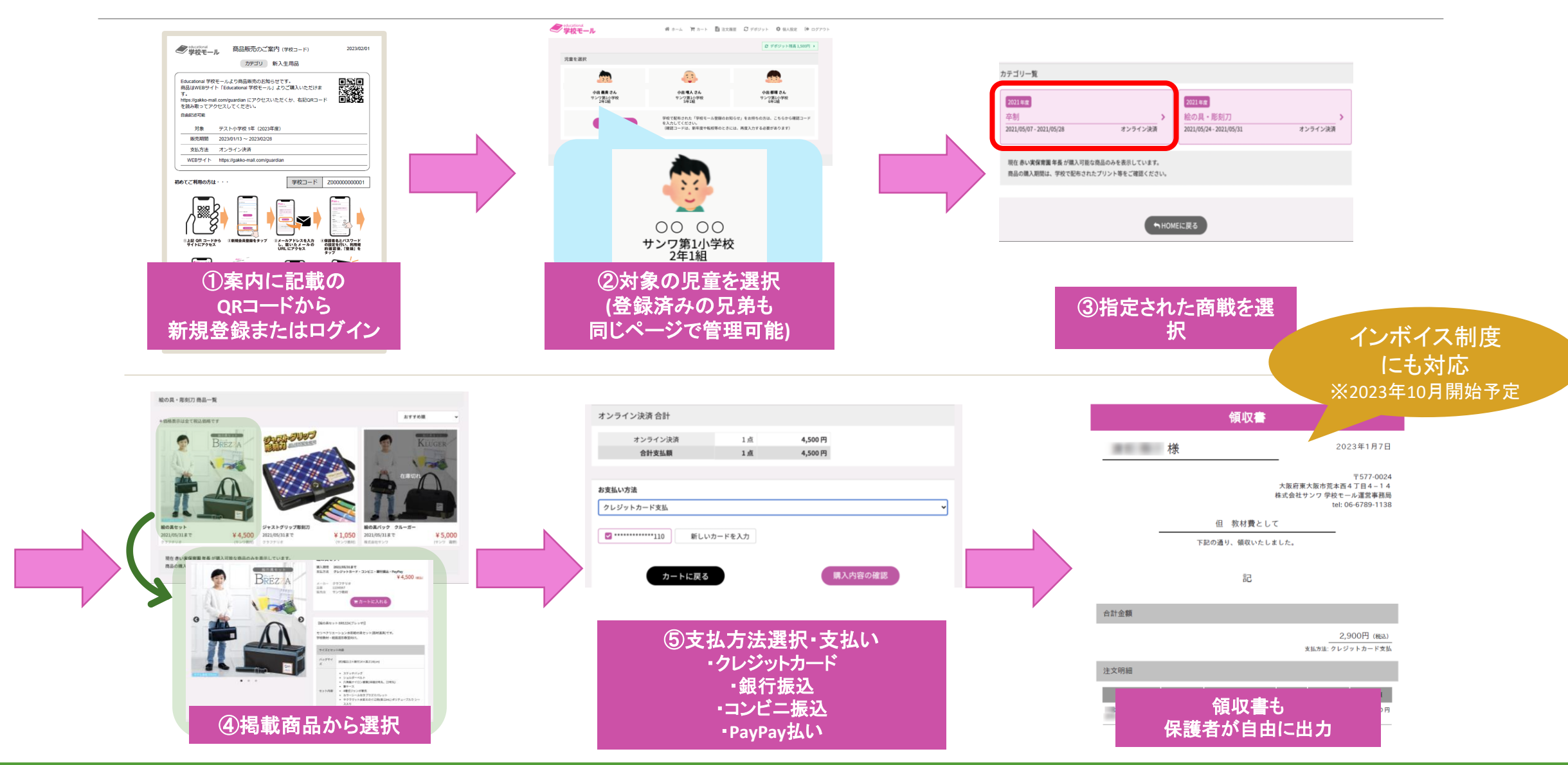

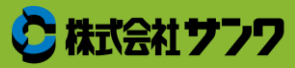

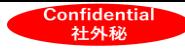

### 補足⑦保護者:購入時の画面

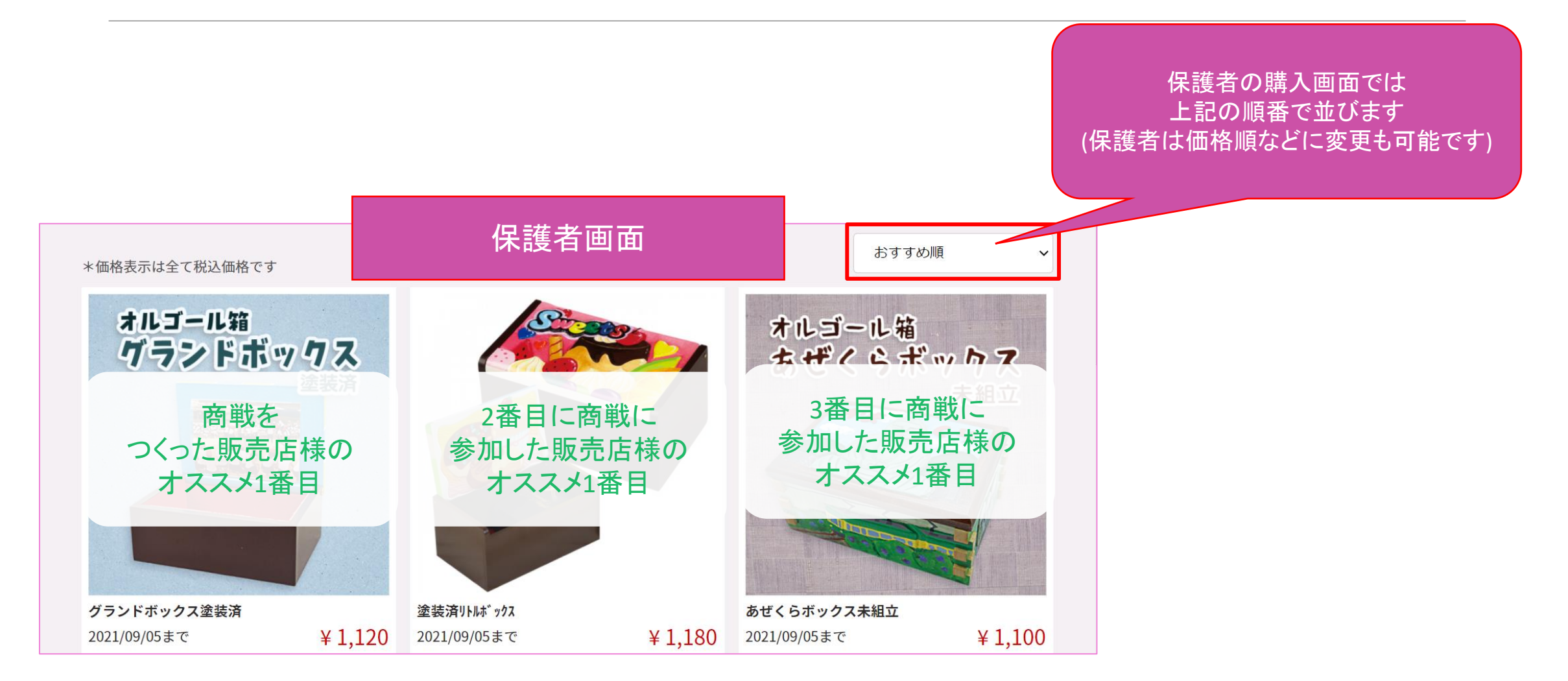

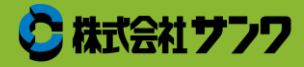

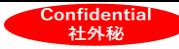

### 補足⑧販売店様・学校:注文状況確認

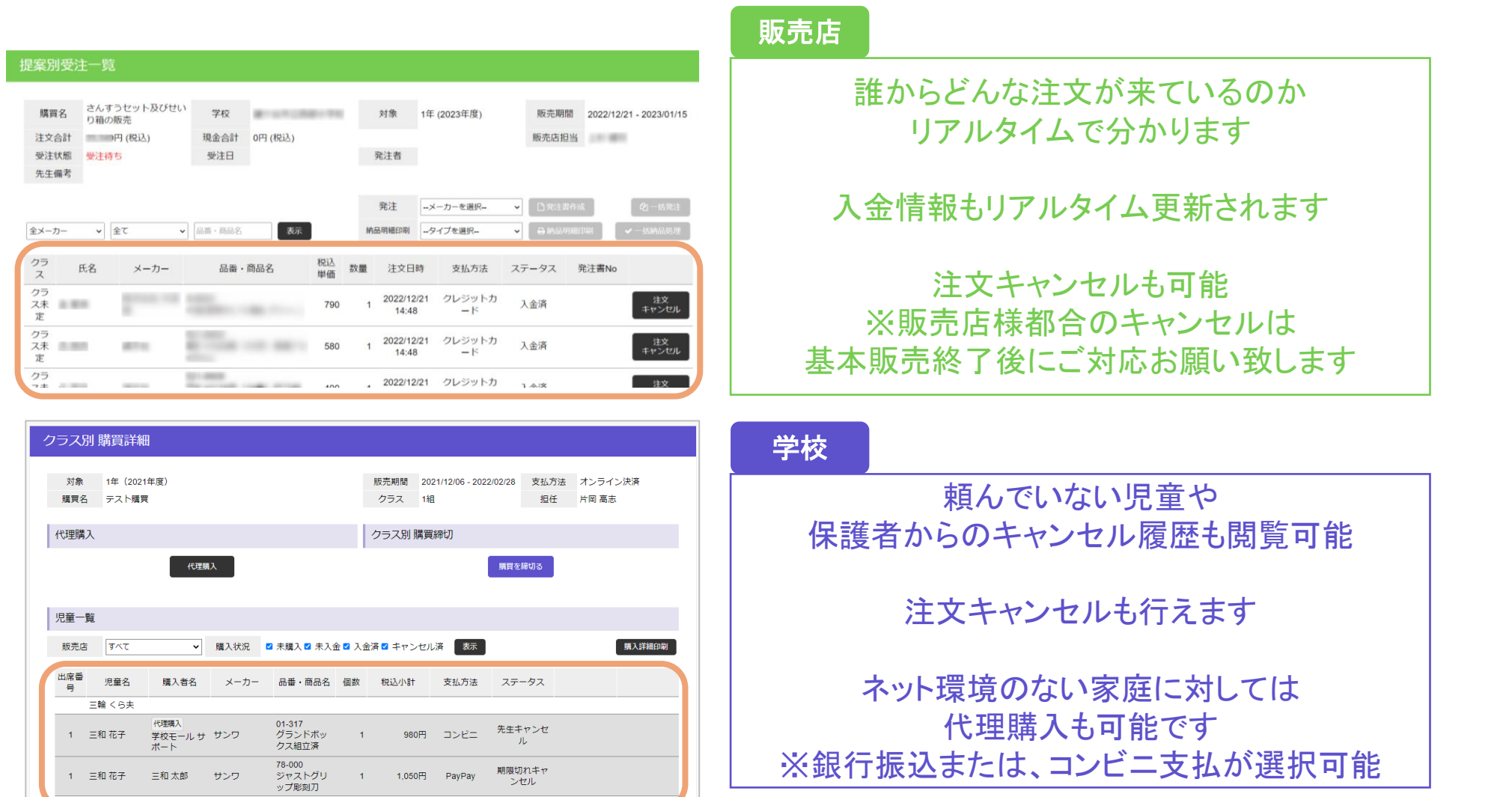

※キャンセルには手数料がかかる場合があります。 詳しくはP49をご確認ください。

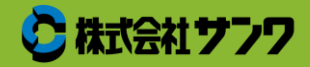

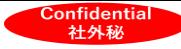

### 補足⑨販売店様:メーカー発注・納品

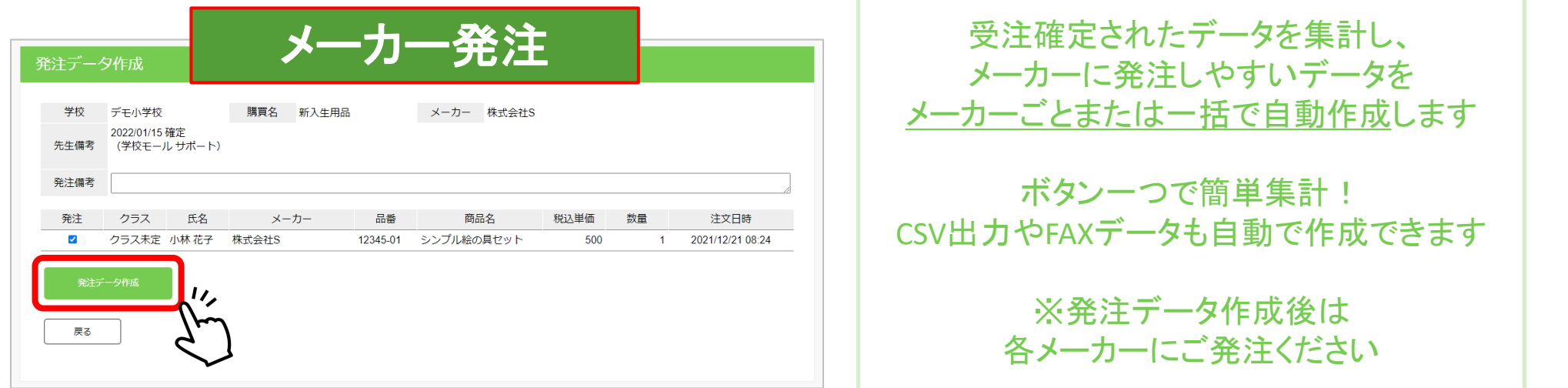

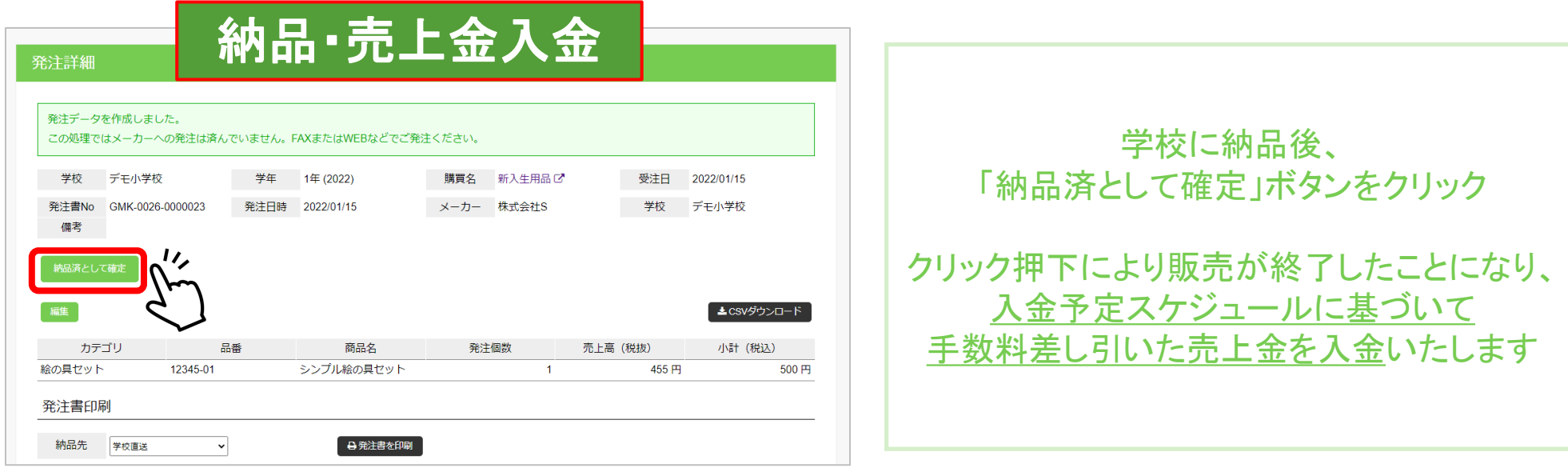

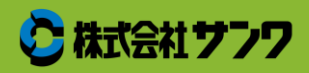

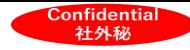

### ⑤買い忘れ・転入生対応:流れ

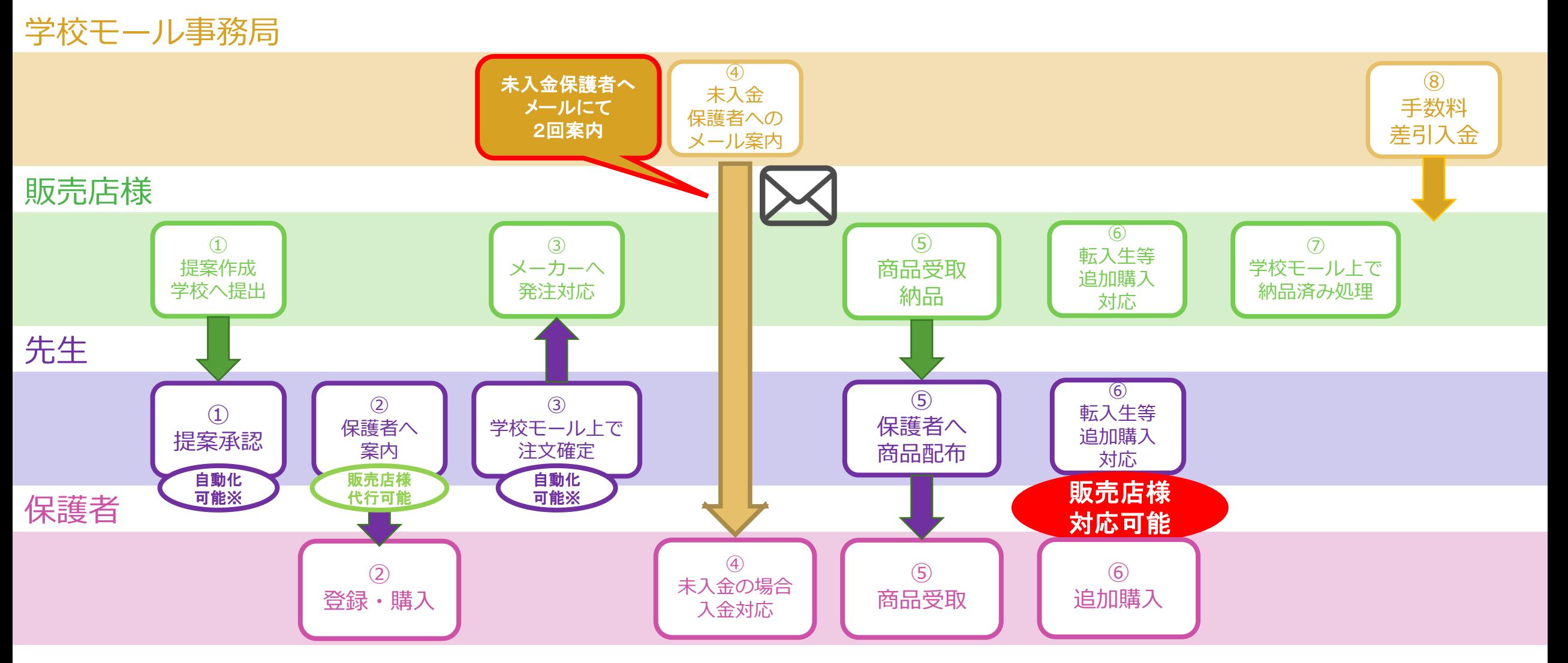

※学校側の任意で設定可能

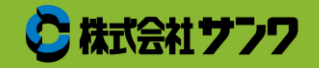

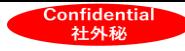

### ⑤買い忘れ・転入生対応:追加購入

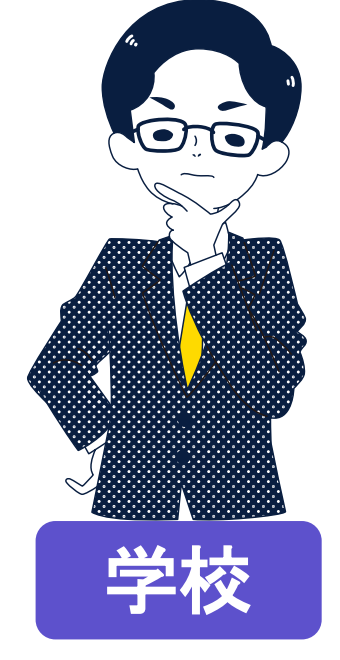

買い忘れ・転入生に 販売終了した商品を購入してもらいたい

『学校画面で発注確定ボタンを押していない場合』 ①期間延長をすれば購入が可能

『学校画面で発注確定ボタンが押された後の場合』 ②「期間外の追加注文」で特定の生徒だけ 購入できるようにする ③販売店画面で(コピーをして)新規で提案を作る ④販売店様の方で対応して頂く (直接現金での受け渡しなど)

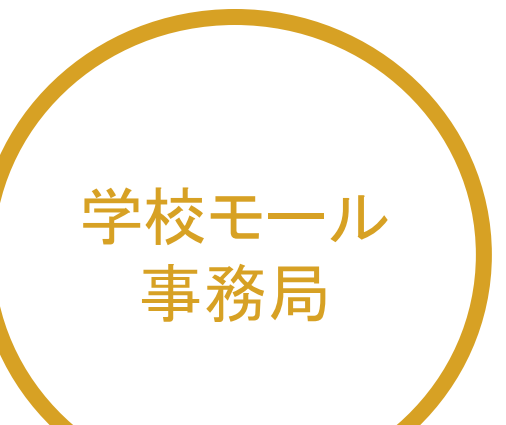

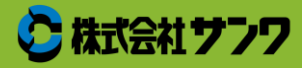

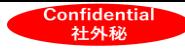

### 追加購入①期間延長をすれば購入が可能

#### 学校がまだ販売店に対し、発注確定をしていない場合、

#### 学校画面より、販売期間の延長が可能です。 インプロング 学校画面

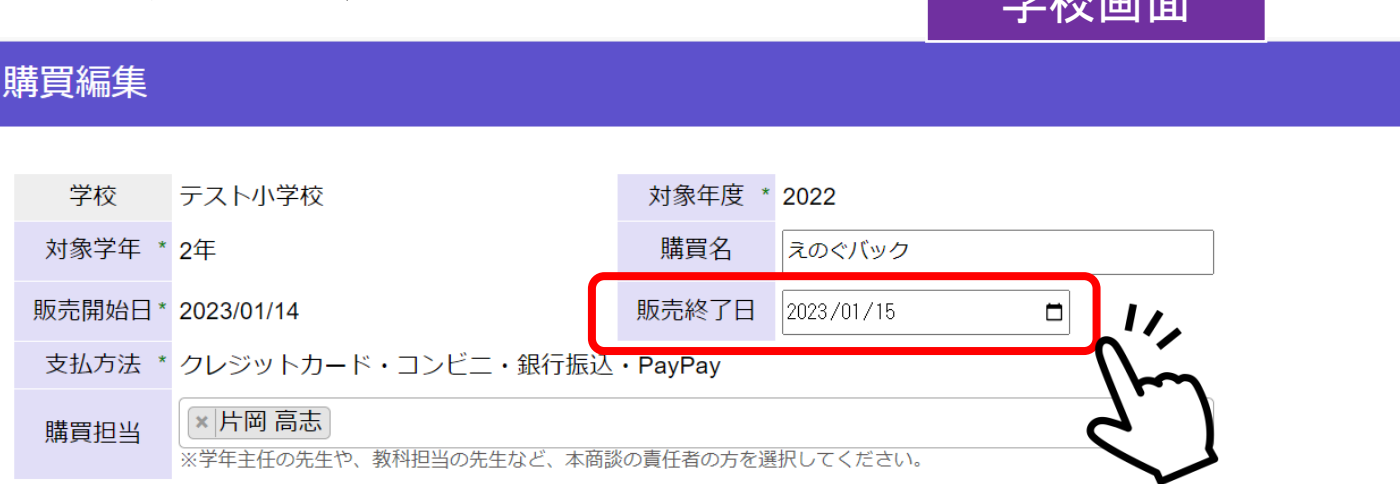

#### ※注文発生後は、\*の項目は変更できません。また購買の削除もできません。

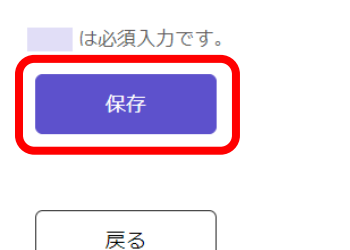

削除

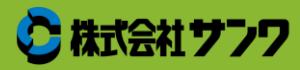

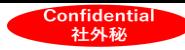

## 補足①期間延長方法(詳細)

#### 学校画面

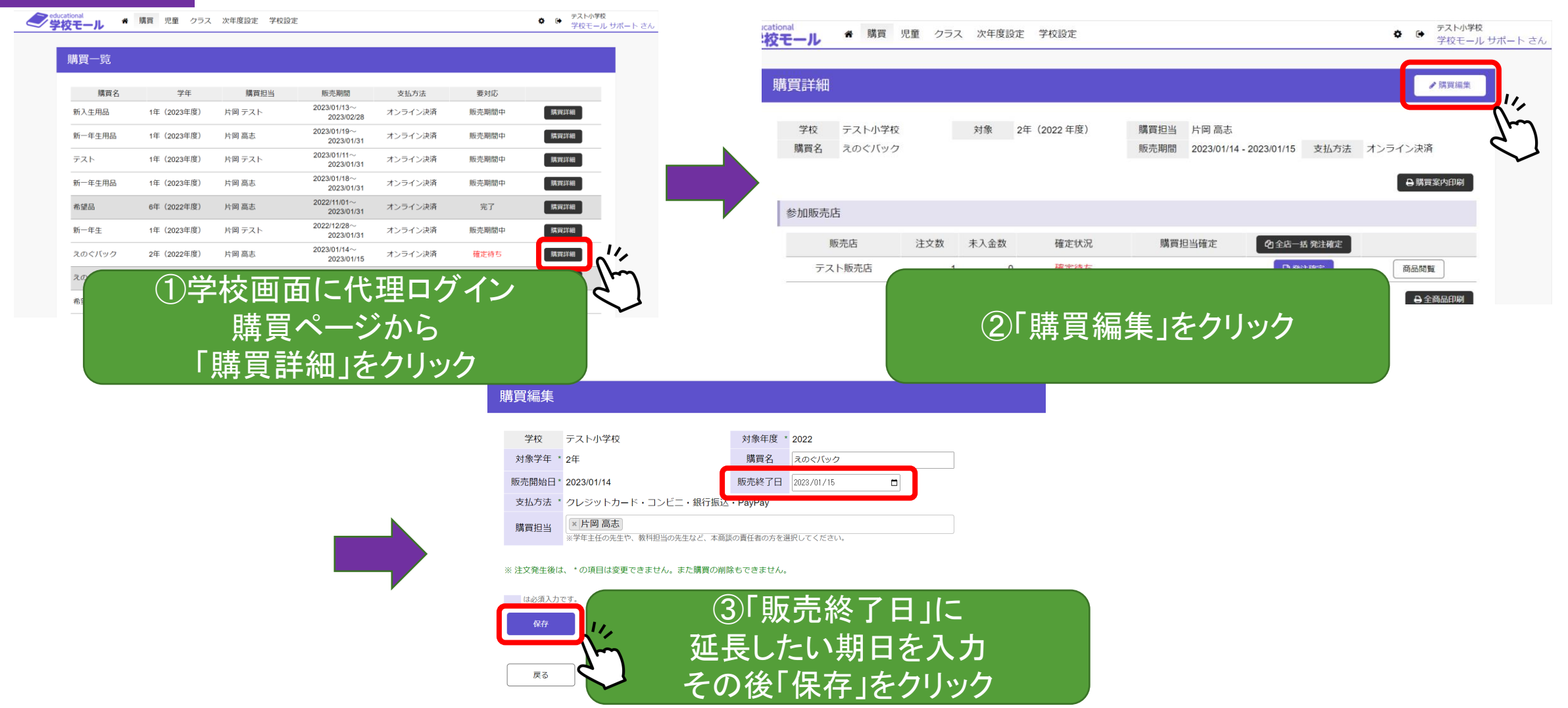

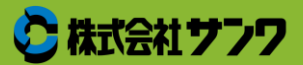

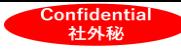

### 追加購入②「期間外の追加注文」にて対応

設定した期間が過ぎたあとに追加で購入する保護者や

転校生がいる場合、追加購入の児童を指定して

買ってもらいたい提案を再度案内することができます

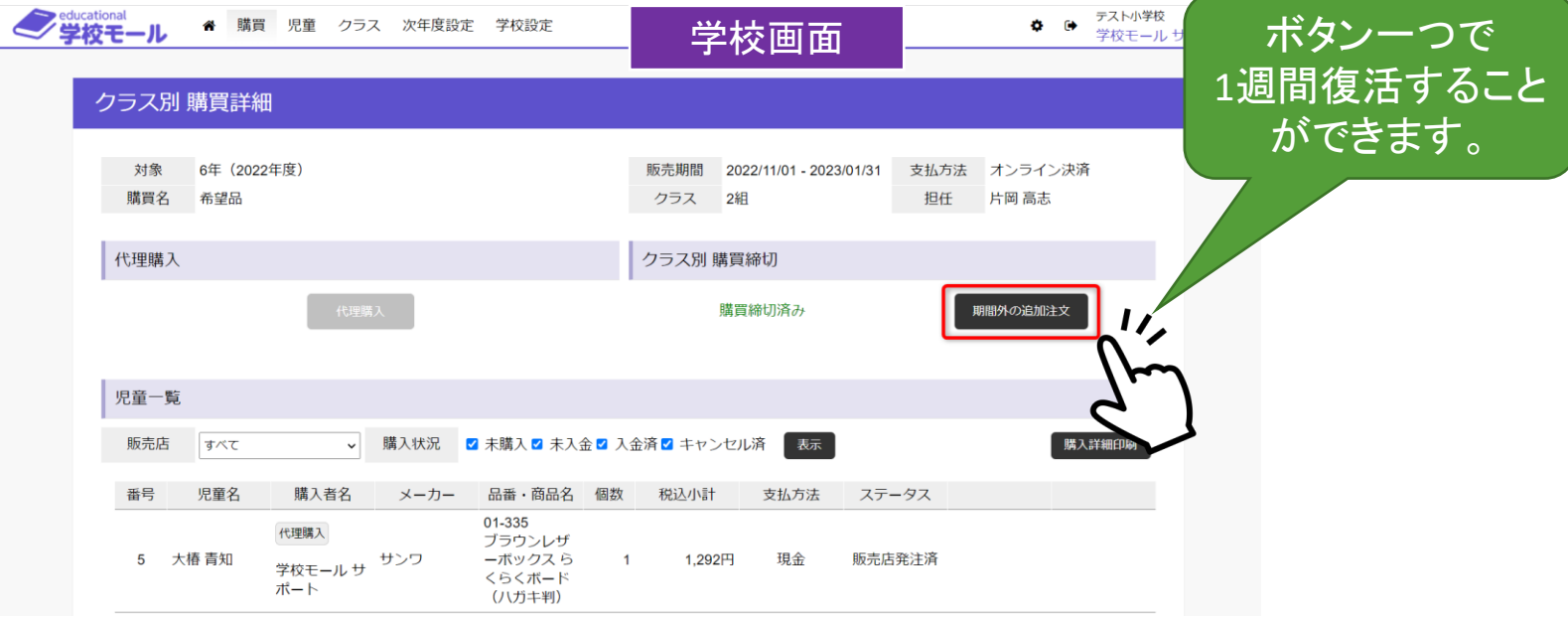

復活させた商戦の注文はそのまま業者に注文として表示されるため 何度も発注確認をする必要はありません!

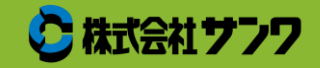

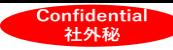

## 補足①期間外の追加注文(詳細)

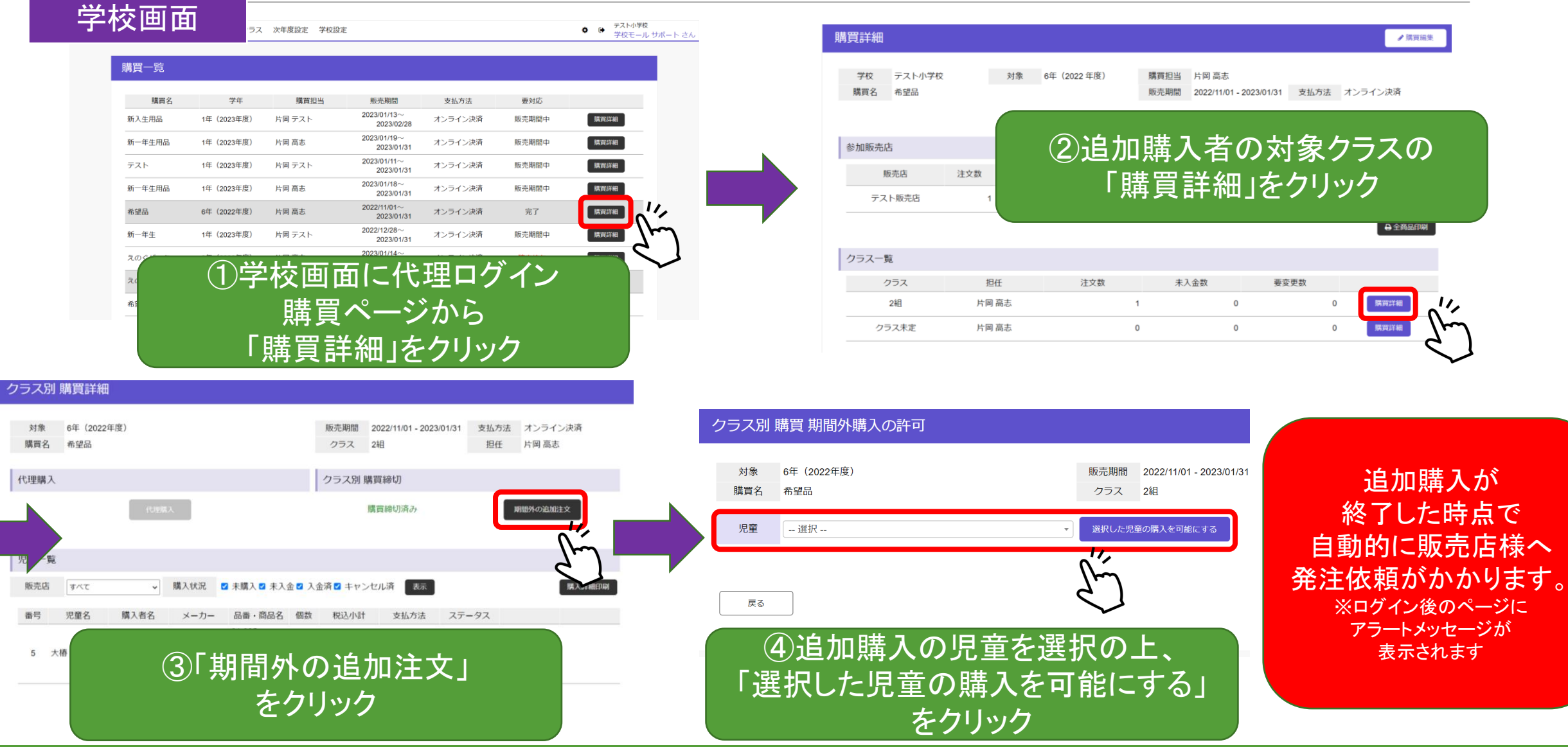

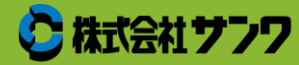

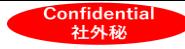

追加購入③コピーをして新規で提案を作る

追加購入用に提案を新規作成します。

戻る

その際、「提案のコピー」を使用することで、商品登録を前回と同じ状態で使用できます。

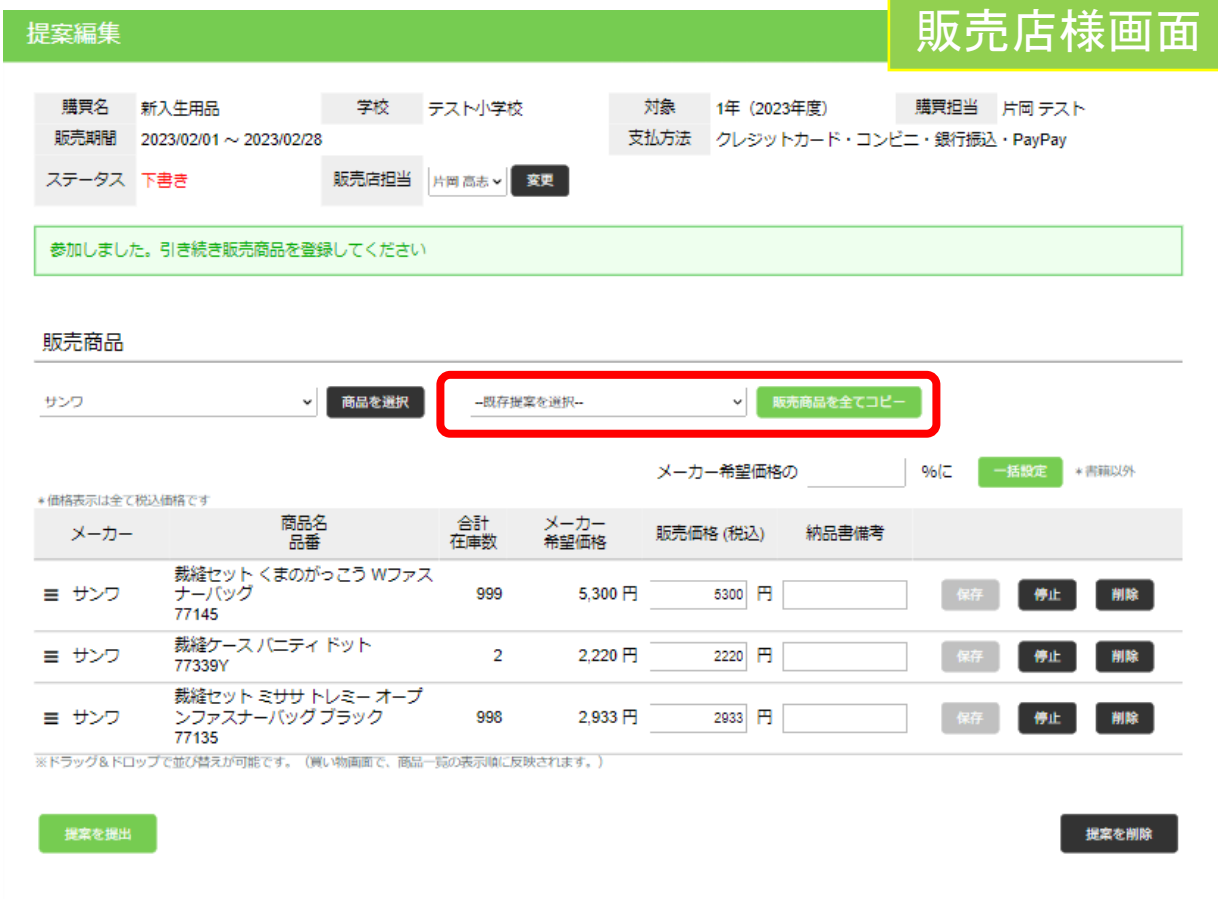

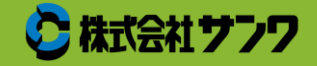

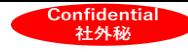

### 補足①コピーから新規提案の作成方法(詳細)

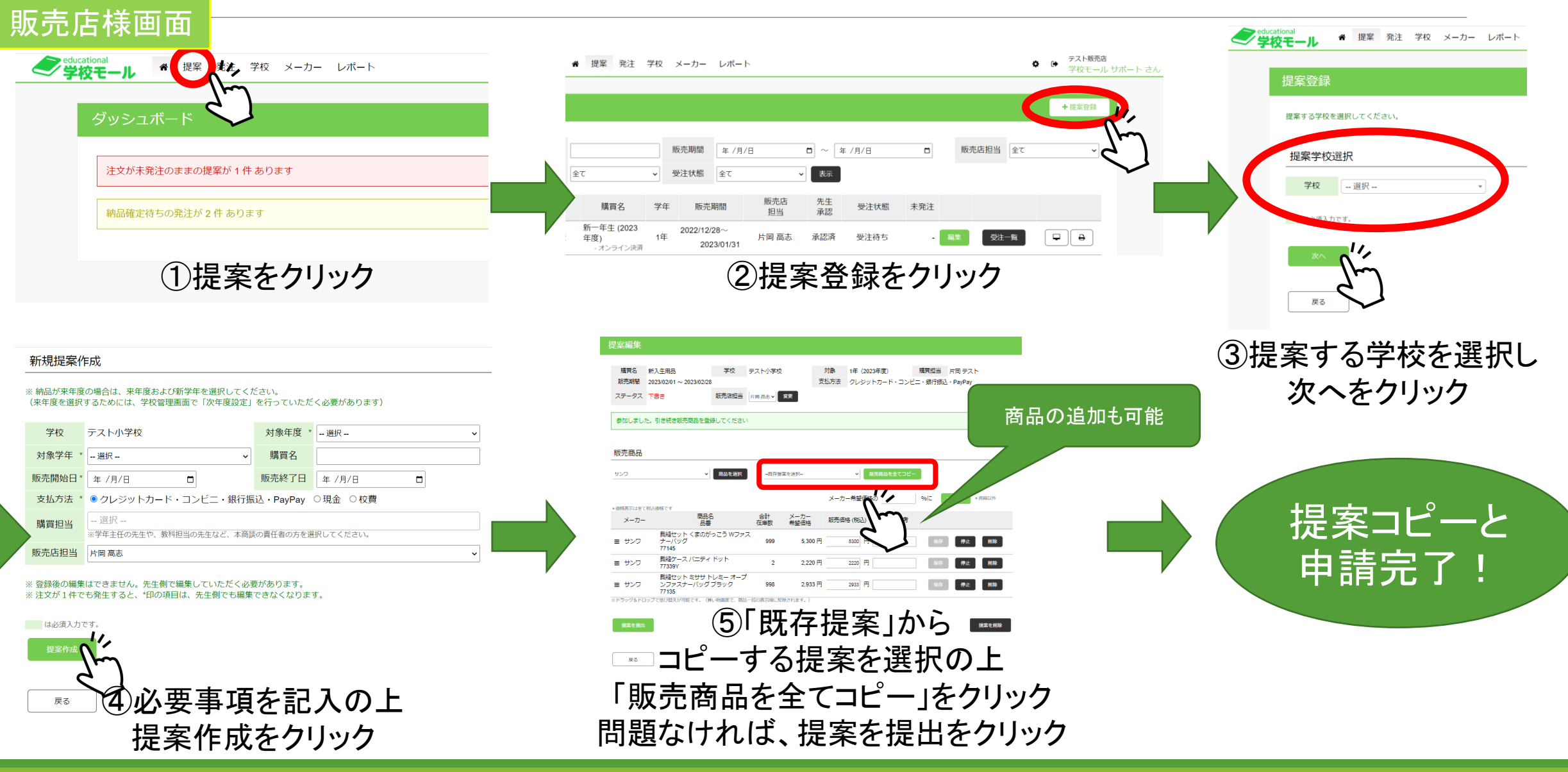

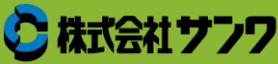

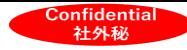

### 追加購入④販売店様の方で対応して頂く

学校モールを使用しない追加購入方法として、

今までの販売方法(現金やり取り)をご利用いただくことも可能です。

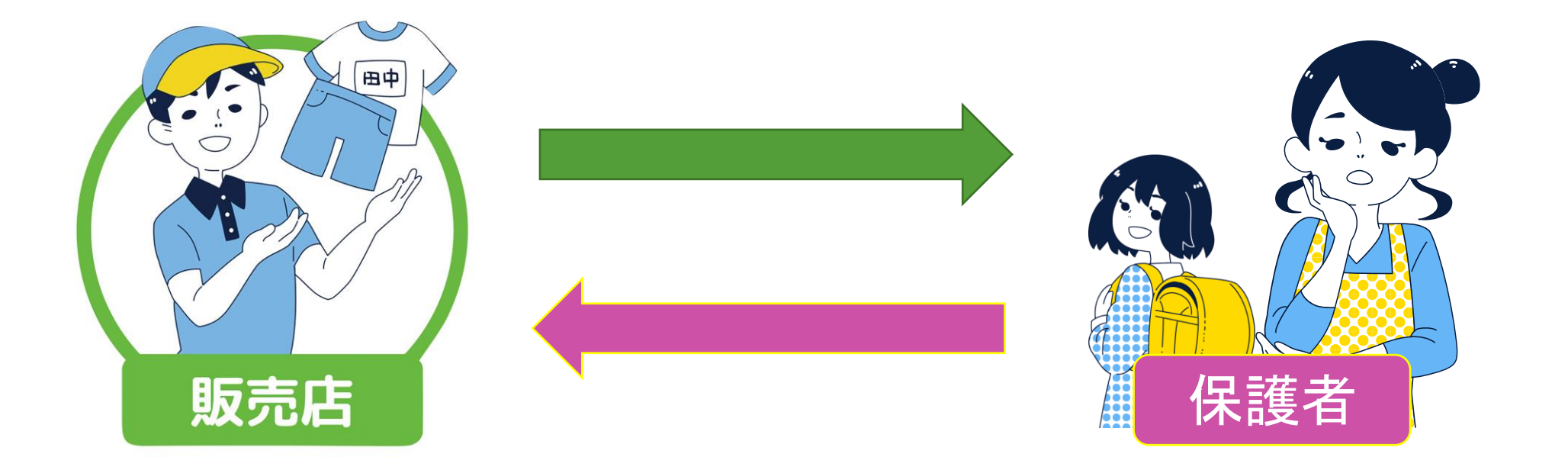

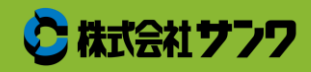

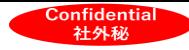

### 補足①未入金に対する自動メール送信

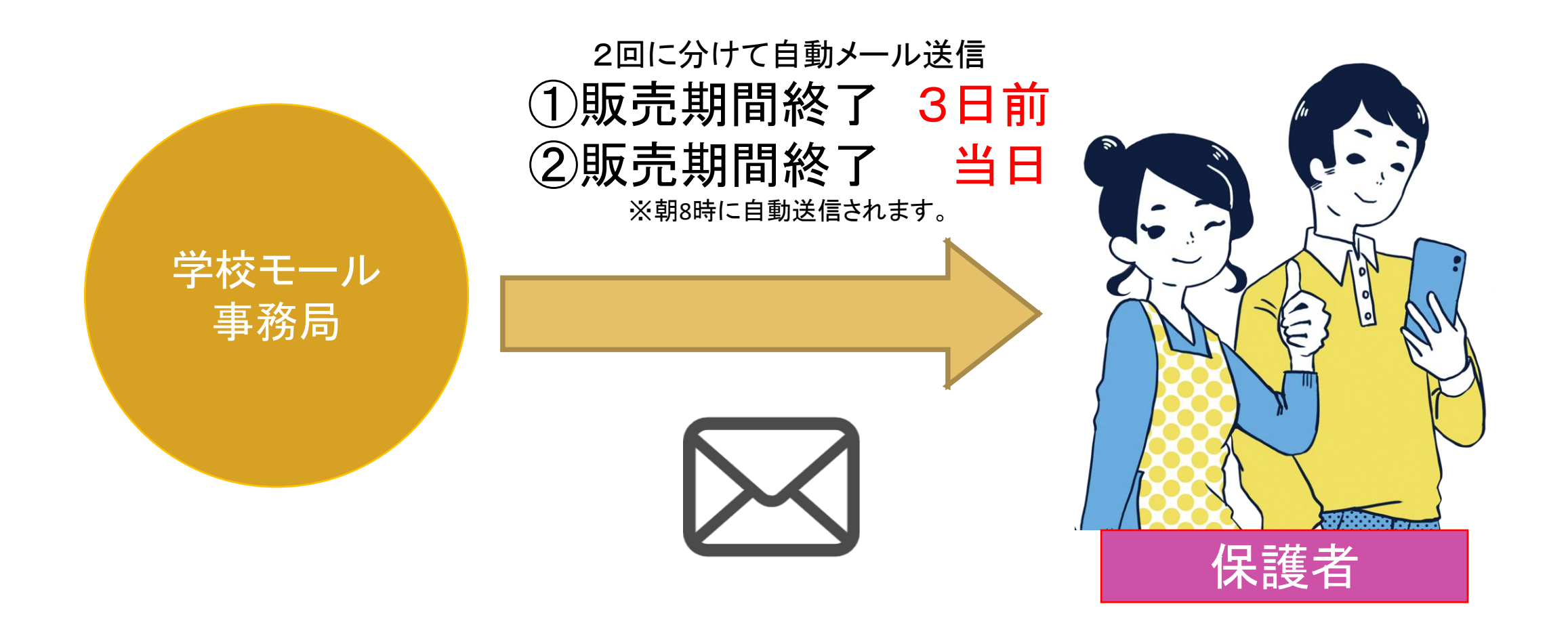

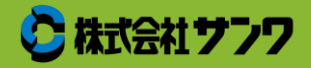

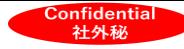

補足②未入金に対するメール文面イメージ

〇〇 様

学校モール運営事務局 (株式会社サンワ) です。

学校モール をご利用いただきありがとうございます。 支払期限がせまっているご注文のお知らせです。

ご注文頂きました代金のお支払いですが、 〇月〇日時点で入金の確認ができていないご注文があります。

お忙しいところ恐縮ですが、注文履歴(URL)を確認いただき、 支払期限日までにお支払いいただきますようお願いいたします。

支払期限を過ぎてお支払いのないご注文につきましては、自動的に キャンセルされますのでご注意ください。 ご確認の程、宜しくお願いいたします。

なお、本メールと行き違いでお支払いただいておりましたら、何卒ご容 赦くださいませ。

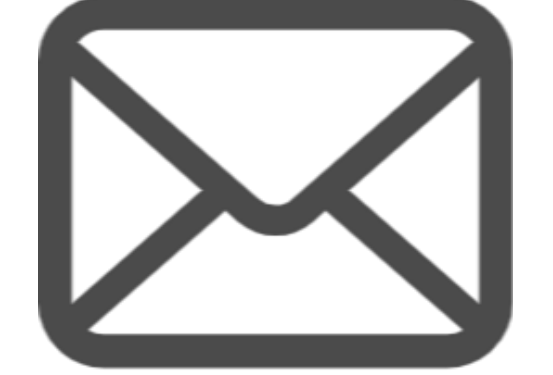

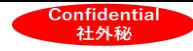

# 希望品販売機能 ご利用料金

①システム手数料 ②準メーカー機能(オリジナル商品ページ作成) ③キャンセル手数料 ④売上金 入金流れ

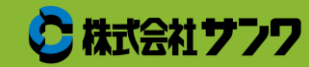

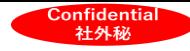

①システム手数料

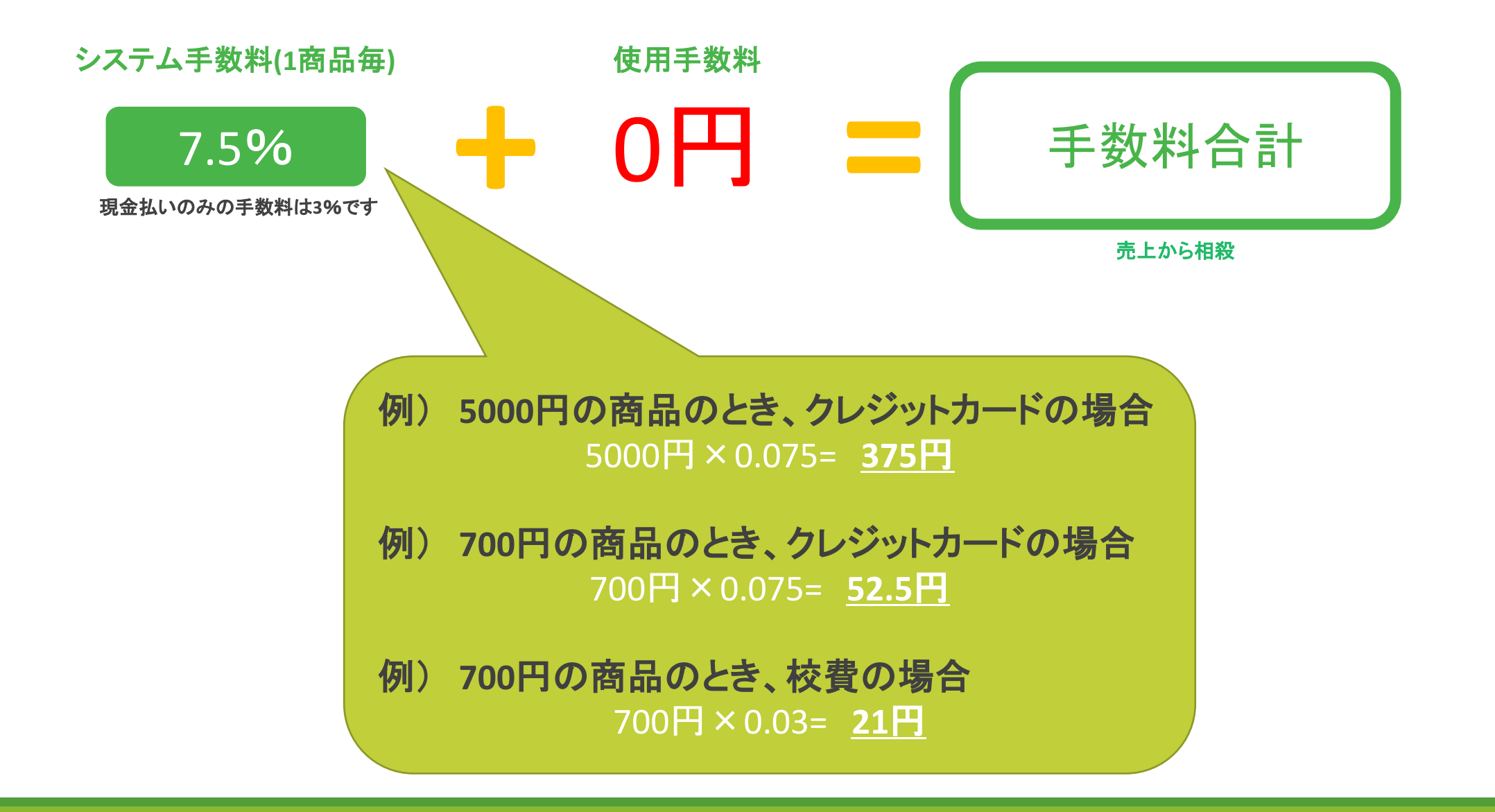

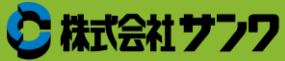

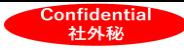

補足:販売イメージ

¥3,500 の絵の具バッグ 50人が購入した場合 (手数料率7.5% 月額0円)

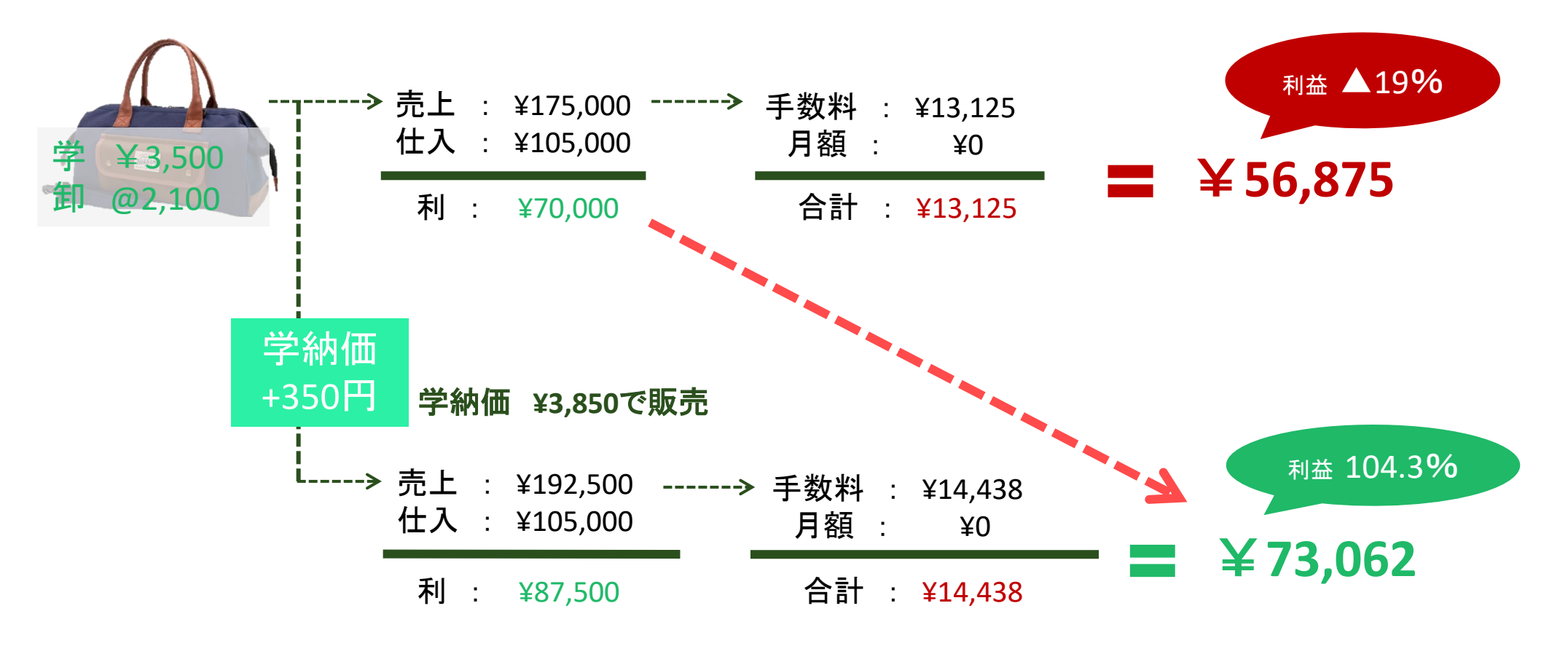

だいたい¥100に対して¥10アップのイメージ

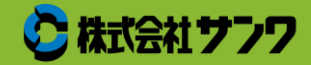

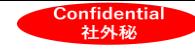

②準メーカー機能:オリジナル商品ページ作成

販売店様が「独自に仕入れている商品」

もしくは「オリジナルのセット組商品」は

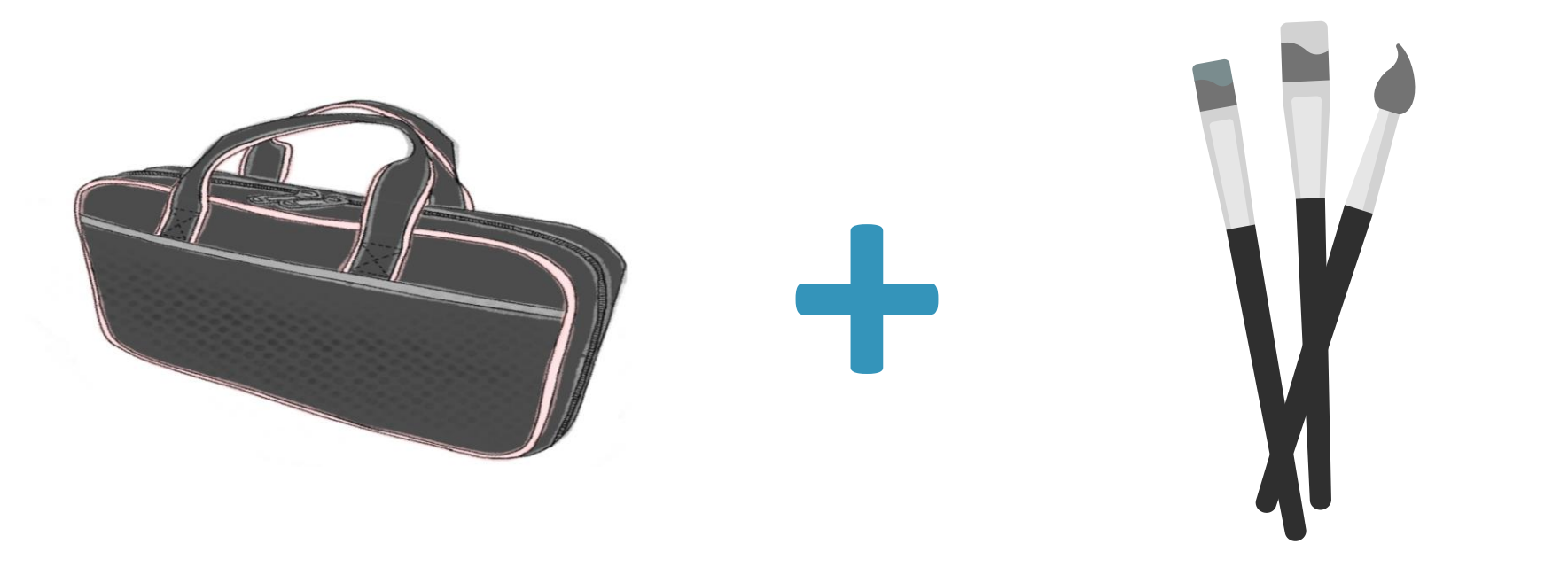

販売店様自身で商品ページを作成することが可能です。

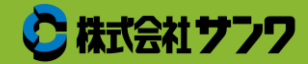

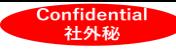

### ②準メーカー機能:商品ページ作成方法

#### ①基本情報

→商品についての情報を入力

※水色背景箇所は必須項目です。

#### ②商品画像

→複数枚添付可能

形は正方形推奨

(正方形以外の図形は自動的に切り取り)

#### ③商品説明

→テキスト入力かHTML入力で商品情報を記載 (下部にある説明画像は横長、縦長の画像も掲載可能) ※説明画像を掲載する場合はHTML入力にて記載してください。

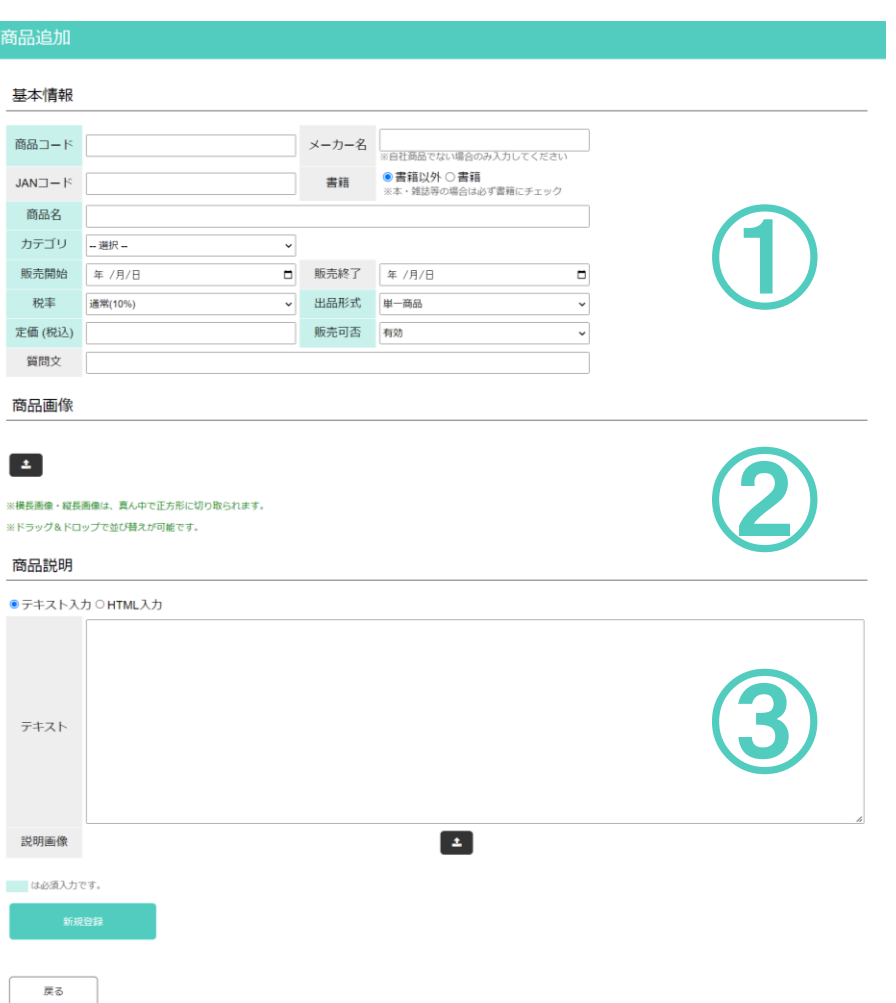

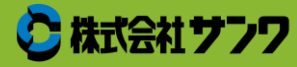

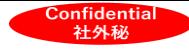

#### ②準メーカー機能:ご利用料金

#### ◆準メーカー機能利用料金(月額)

400円(税抜)

#### ◆ページ作成代行費用

商品を送っていただき、サンワで撮影・ページを作成 (著作権法に基づいて制作をさせていただきます)

簡易写真撮影加工1枚まで+文字打ち 1500円(税抜) 簡易写真撮影加工3枚まで+文字打ち 3000円(税抜) 写真撮影加工3枚まで+ページ作成 8000円(税抜)

※校正は2回まで ※写真の追加や加工の追加等は別途作業費用が発生

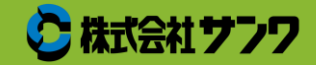

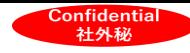

#### ③キャンセル手数料

キャンセルをするタイミングによって対応が異なります。

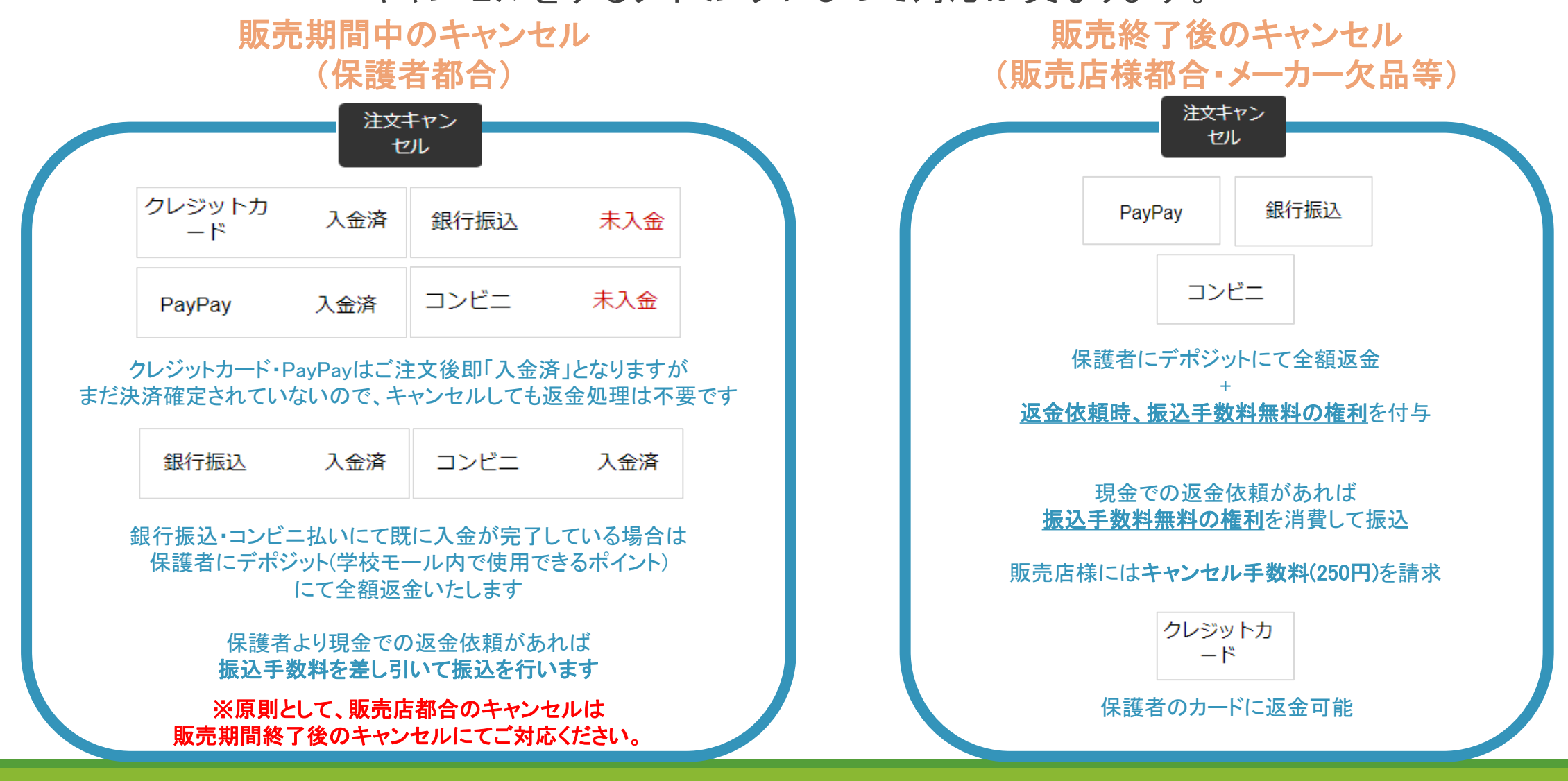

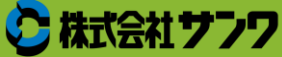

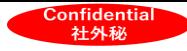

### ④売上金 入金流れ

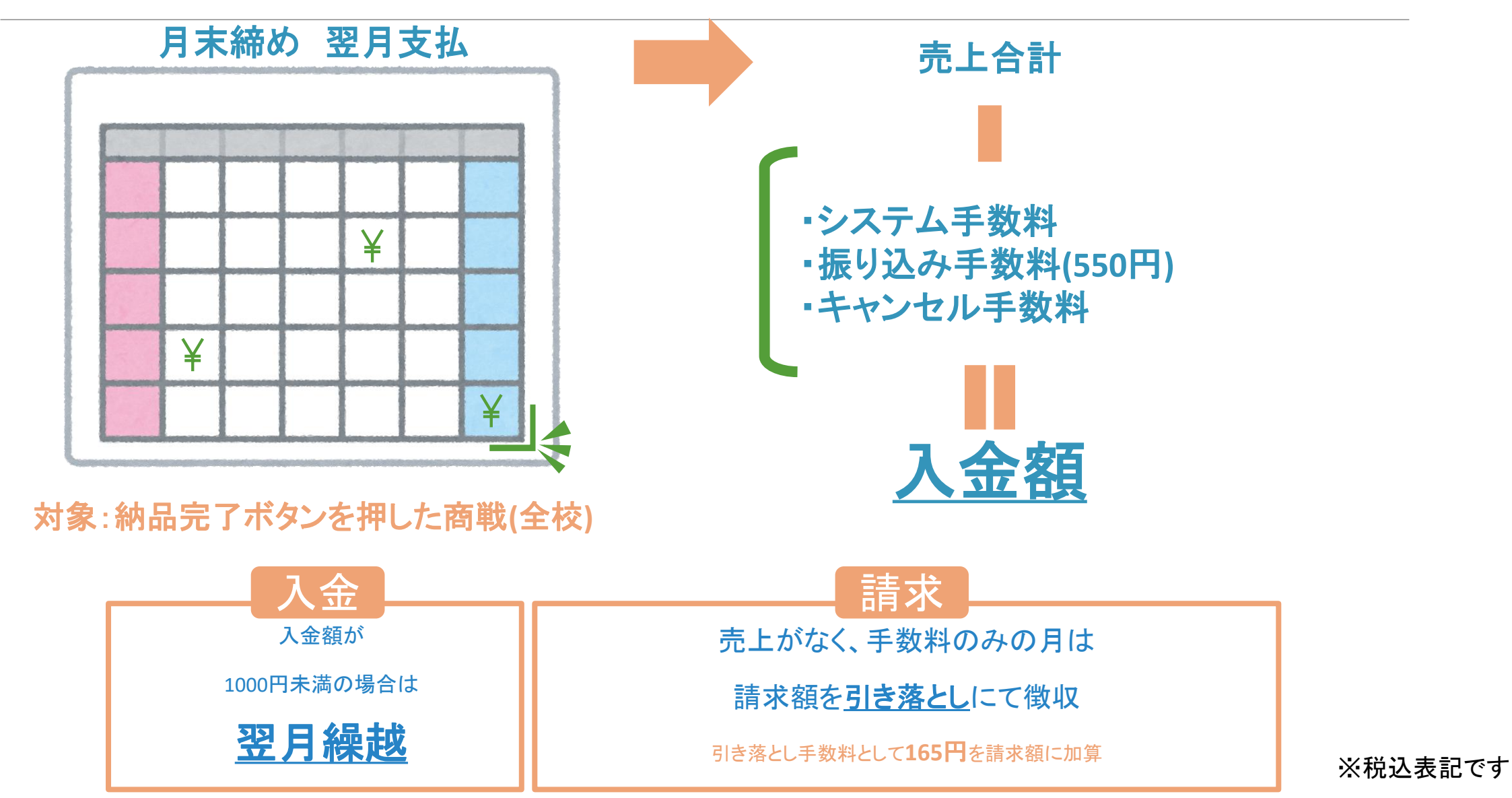

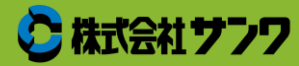

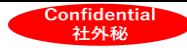

# 集金機能

①運用イメージ ②ご利用料金 ※2023年4月16日以降開始

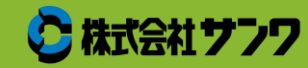

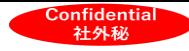

①運用イメージ

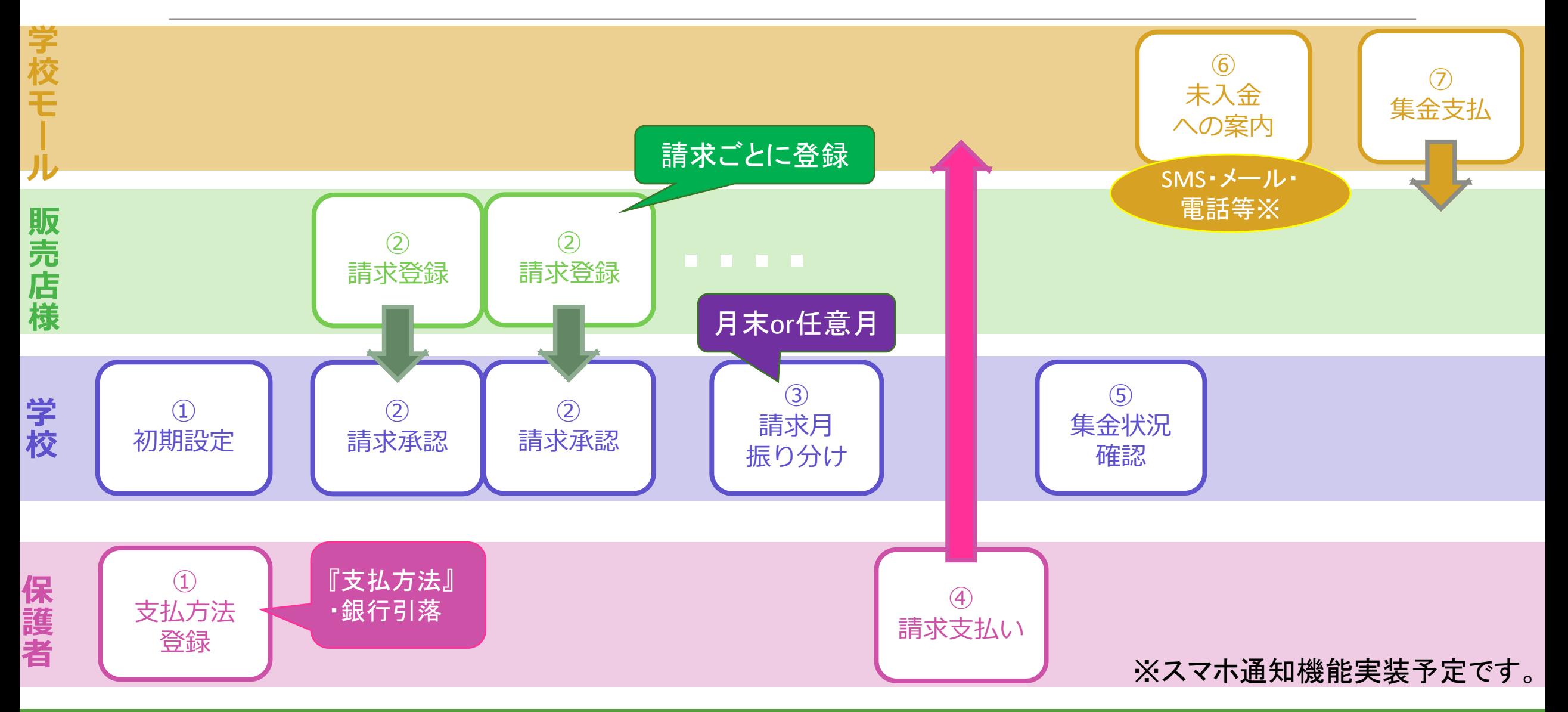

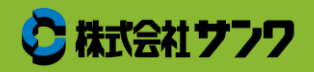

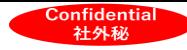

#### 補足:児童登録方法

#### 学校で児童登録を行う

メリット

・児童/生徒のマスタが入っているので

購入の状態を追いやすい

・徴収金回収の際は全員の登録が必須

→保護者への登録追いかけが不要

デメリット

・登録作業が必要

(CSVでの一括登録が可能)

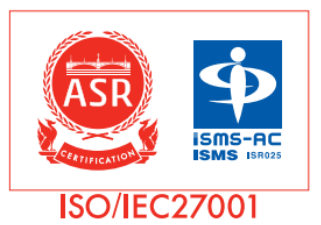

さらに! 情報セキュリティに関する世界規格 **ISO27001**を取得!

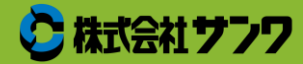

学校モール事務局より 学校へ利用規約をメールで送付

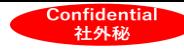

### 補足②学校:利用規約(例)

学校モールが 委託販売することによって 学校へご迷惑はおかけしない旨 記載してます。

2022年 〇月 〇日

○○○○中学校 御中

株式会社サンワ「学校モール」システム代理店 0000

#### 誓 約 書

株式会社サンワが運営する学校教材等のインターネット上の販売モールである「学校モ ール」(その詳細は「学校モール」説明資料ご参照下さい。)を貴校生徒及び保護者様 (以下「保護者様」といいます。)が「学校モール」を利用することについて貴校のご協 力をいただくに際して下記のとおり誓約申し上げます。

#### 記

貴校におかれましては、保護者様に対する「学校モールのご案内」または「商品販売の ご案内」の配布をお願い申し上げますが(その詳細は「学校モール」における学校様の役 割についての説明資料をご参照下さい。)、保護者様による「学校モール」利用について 何らかの紛争が生じた場合には、すべて当社あるいは株式会社サンワが引き受け、その解 決の任にあたるものとし、貴校にいささかのご負担もおかけしないことを誓約申し上げま す。

以上

上記の説明を受け、上記の各資料を受領し、その内容を了承しました。

氏名:

本誓約書をお送りしたメールアドレスに添付してご返信いただくか、 もしくは06-4308-1139 まで FAX にてご返送ください。

学校モール事務局より 学校へ利用規約をメールで送付

学校確認後メールにて承諾の 回答をいただく必要があります。

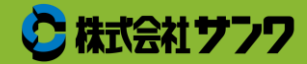

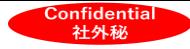

### ②ご利用料金(利用者全体にかかる費用)

1回の引き落とし、児童1人につき

**50**円(税込)~

料金については利用条件等で変動いたします。 詳しくは学校モール事務局までご相談ください。

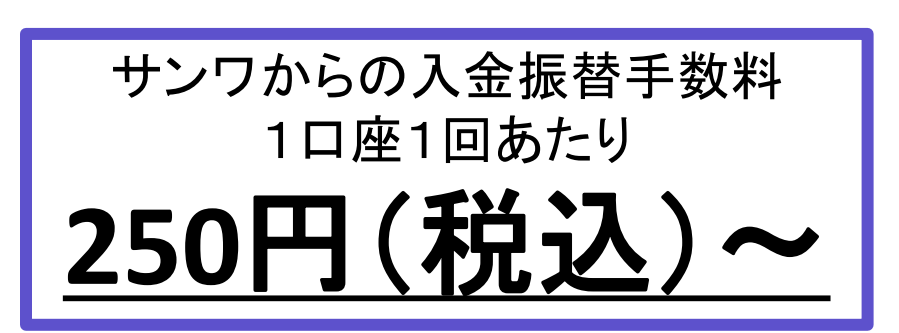

1回の引き落とし金額に加算する事で 入金振替手数料を無料にできます。 ゆうちょ・その他銀行間で金額が異なります。

学校(自治体)・業者・保護者3者の合計で調整して頂くことが可能です。

※保護者の登録銀行口座により、費用負担が異なります。 ※別途クレジットカードでの決済が可能なプランもご用意しています。

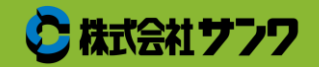

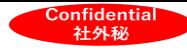

#### ②販売店様のみに発生するご利用料金

1.月額手数料 2の口座引落手数料は、学校へ請求登録を実施した翌月 2の口座振込手数料は、保護者から回収した集金額を振り込む際に発生いたします。

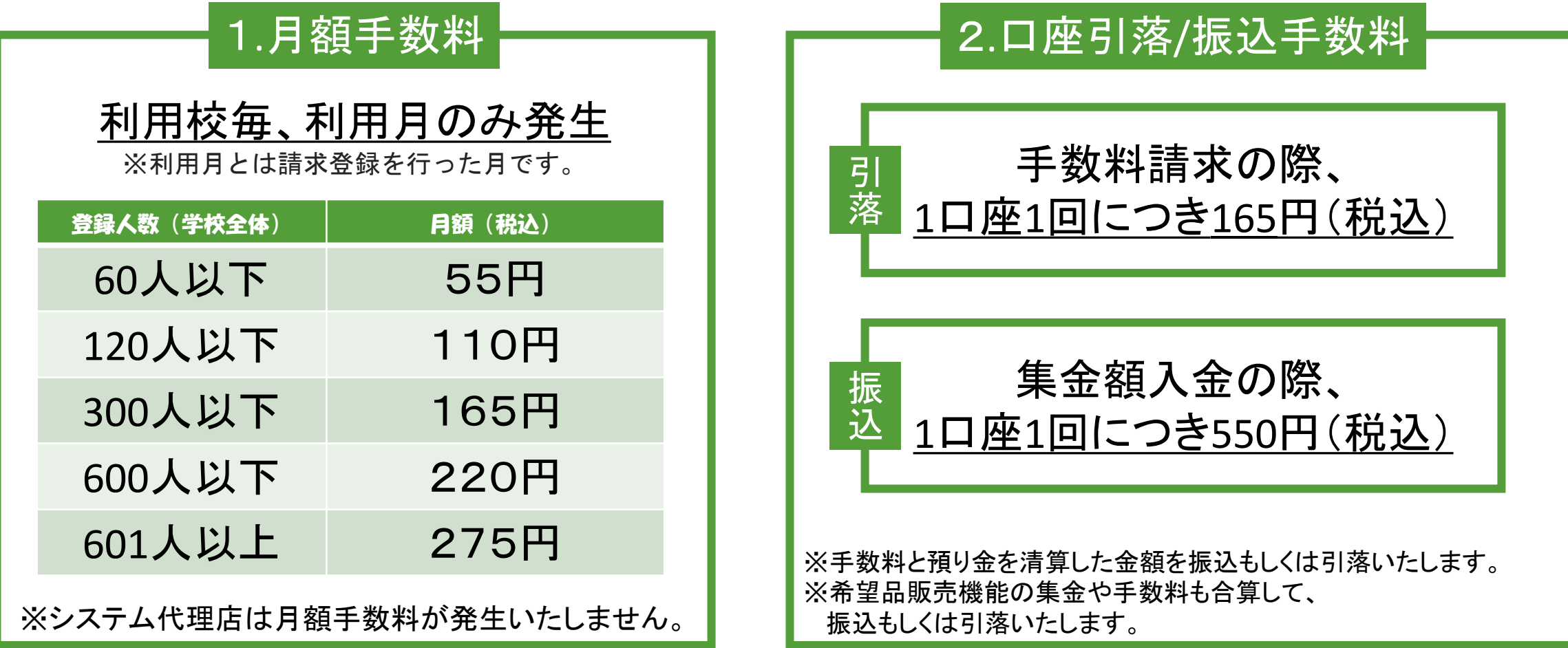

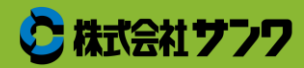

#### 社外秘 御社基幹システムからのCSV登録受け口を作成される場合

**Confidentia** 

請求登録時のCSVについてオリジナルで受け口を作成することが可能です。 ※登録済みの学校数は関係ありません。

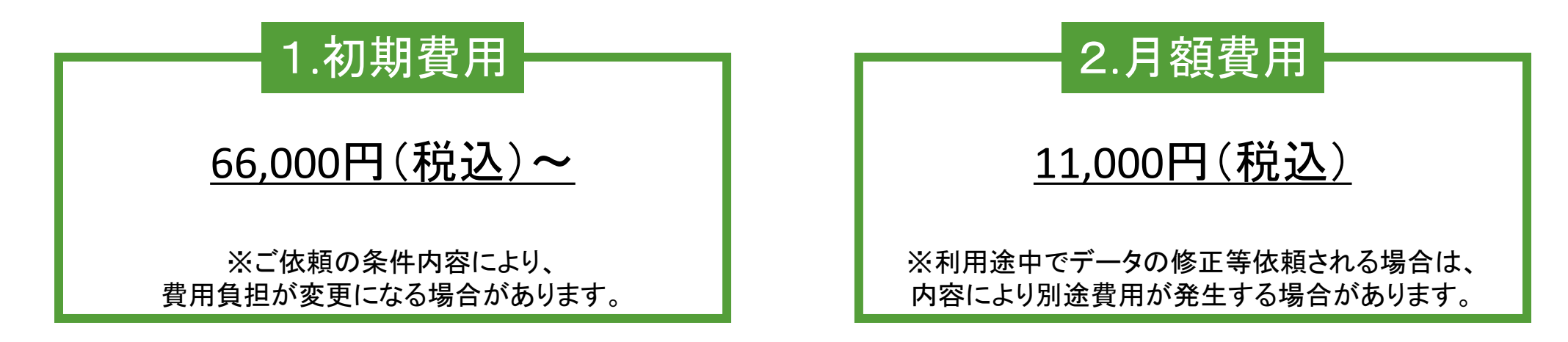

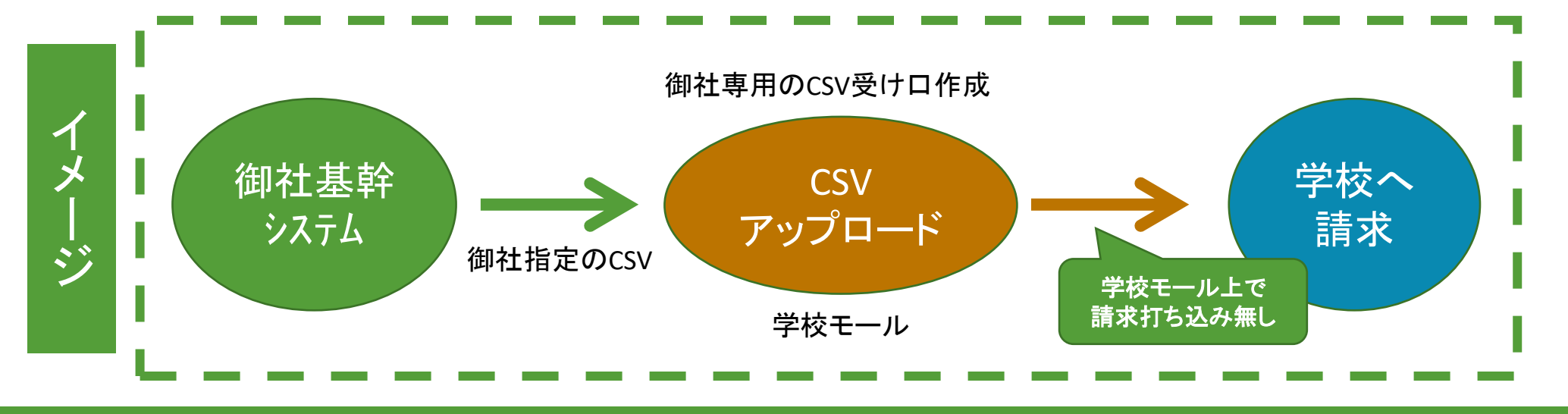

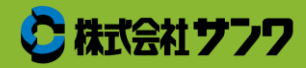

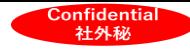

#### 会社概要

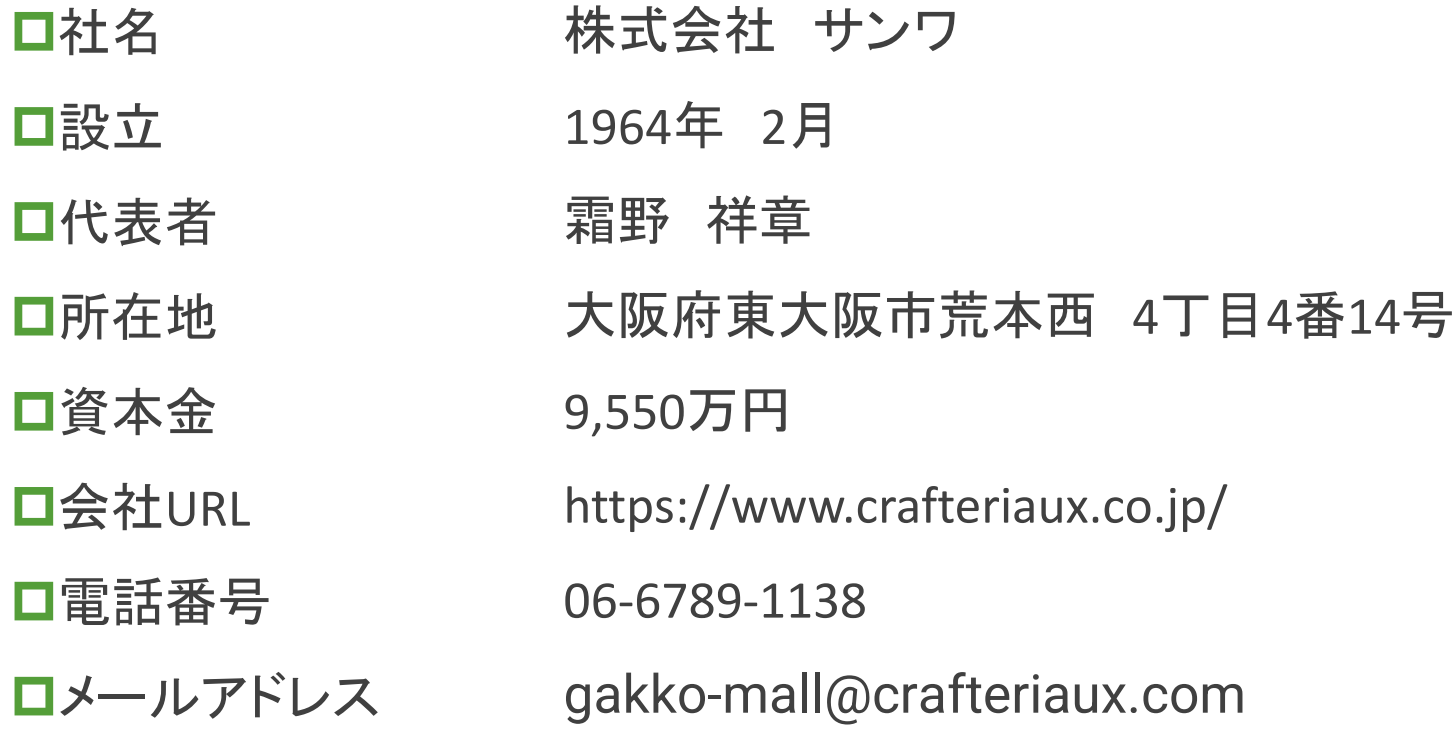

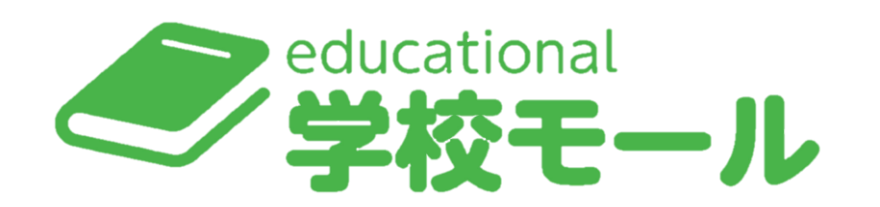

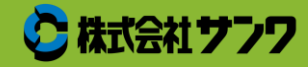